### **Field-Map CZETAX**

Nové funkce, rok 2023

**Třetí setkání taxátorů ING-FOREST s.r.o.**

IFER – Monitoring and Mapping Solutions [https://taxace.fieldmap.cz](https://taxace.fieldmap.cz/)

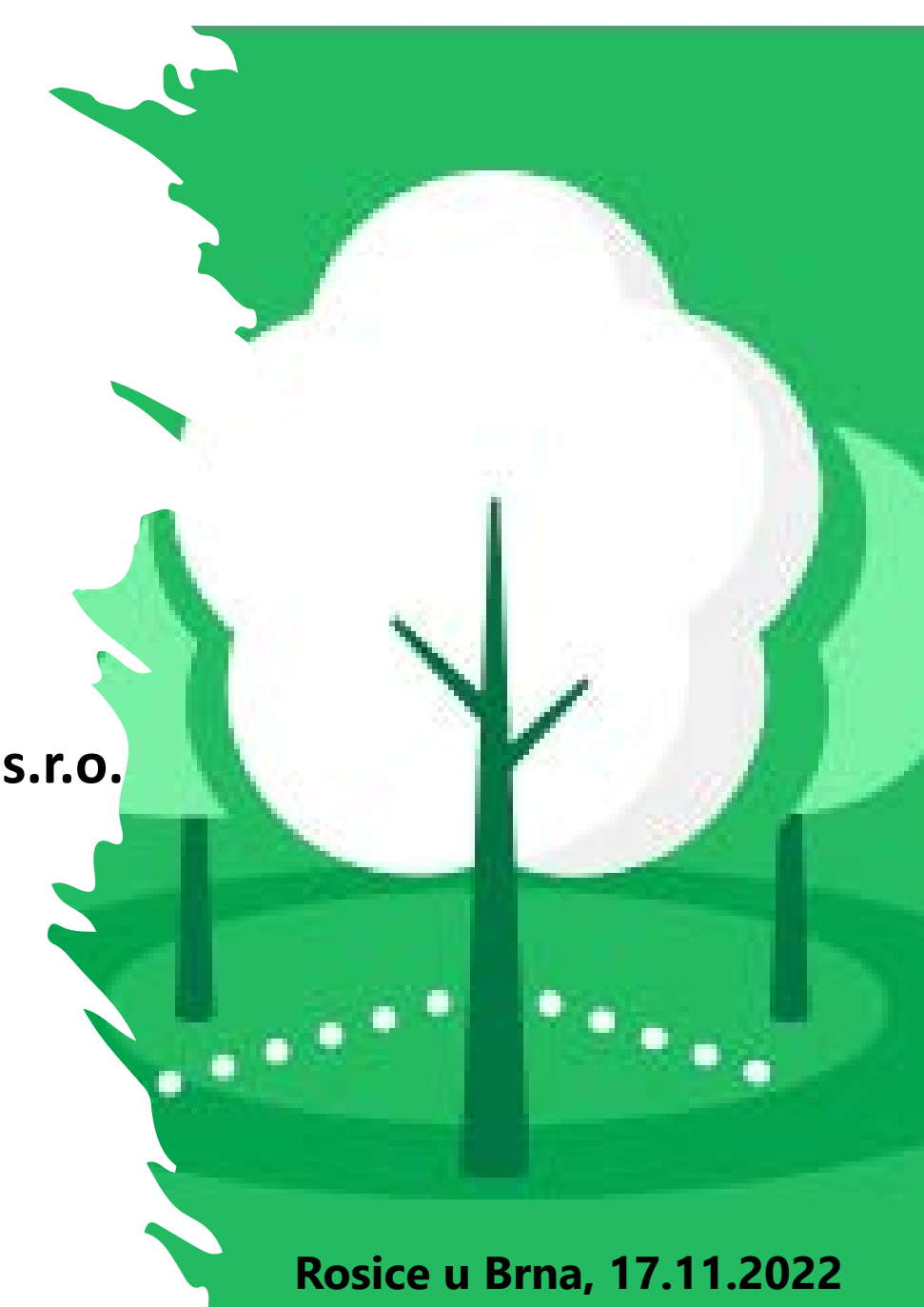

## **CZETAX 2023**

• Nové jádro programu: Field-Map verze 21

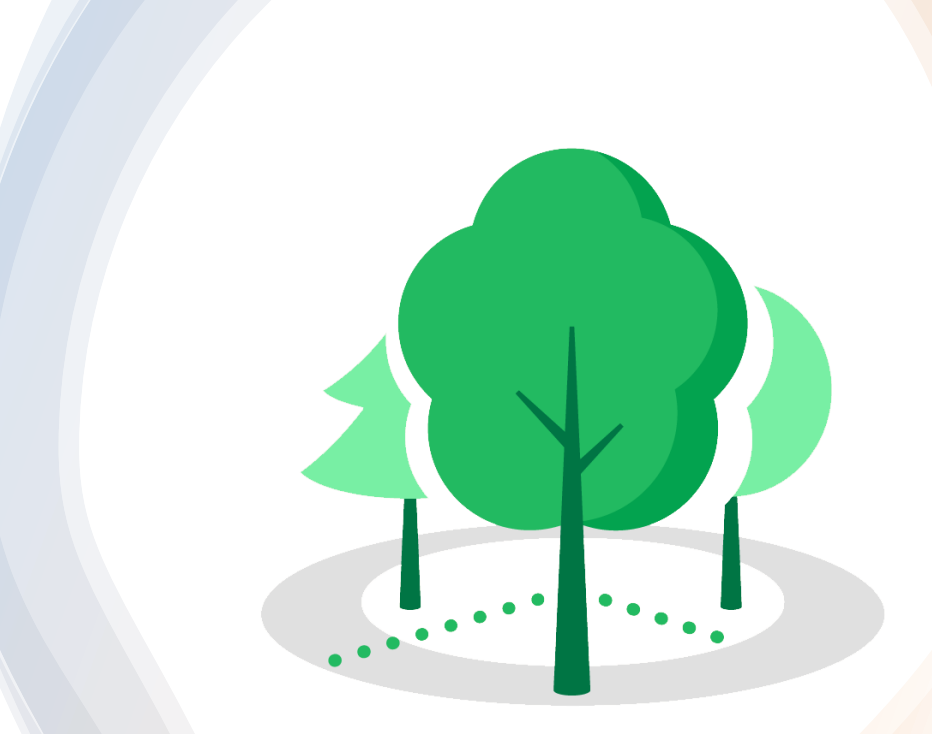

## **Nastavení**

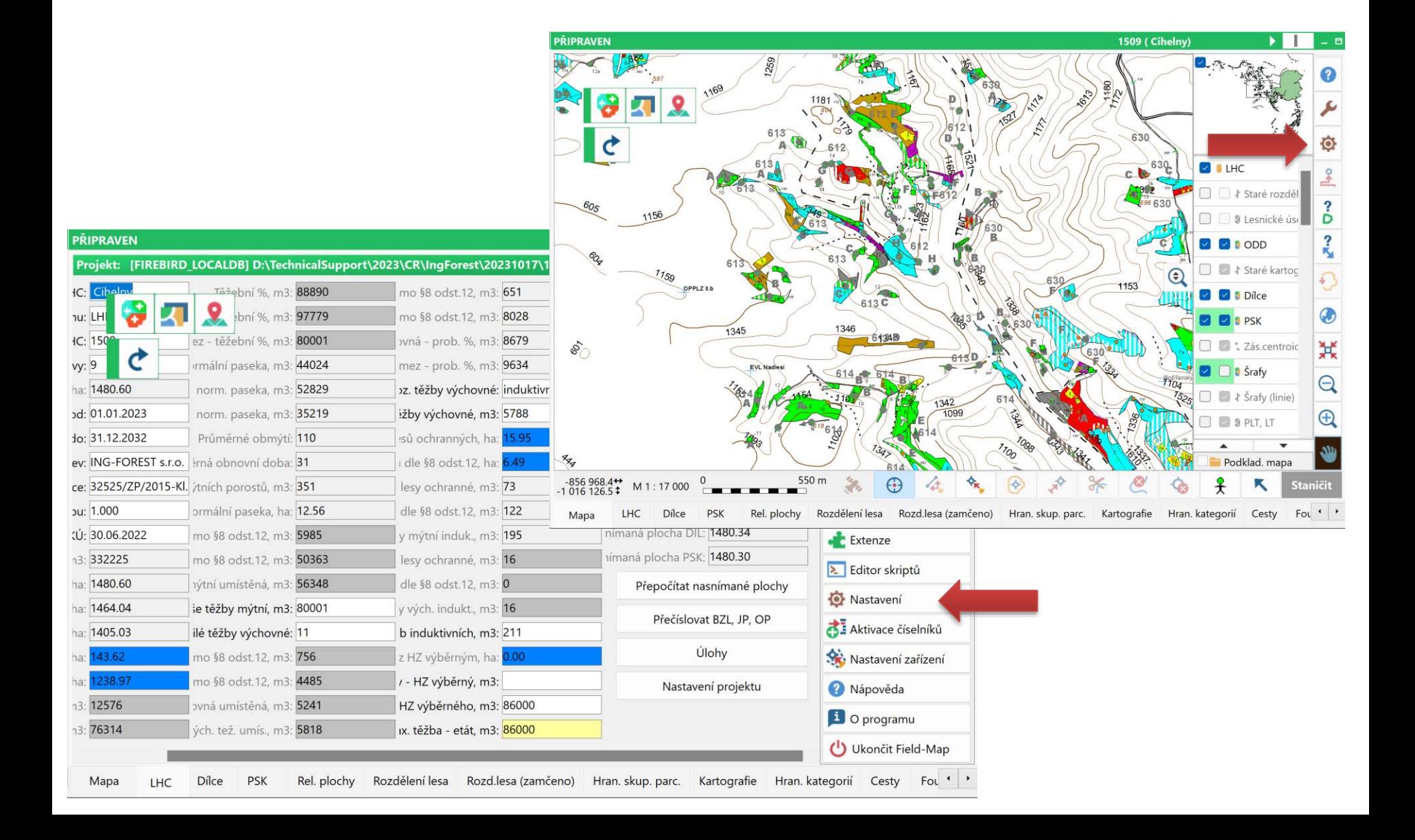

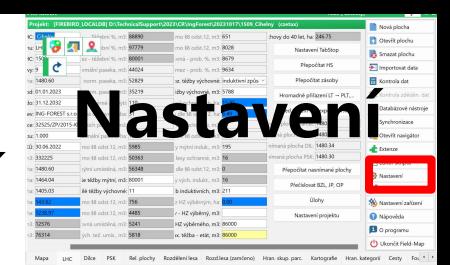

### **Možnost vypnout, aby nebyla úvodní obrazovka nad všemi okny**

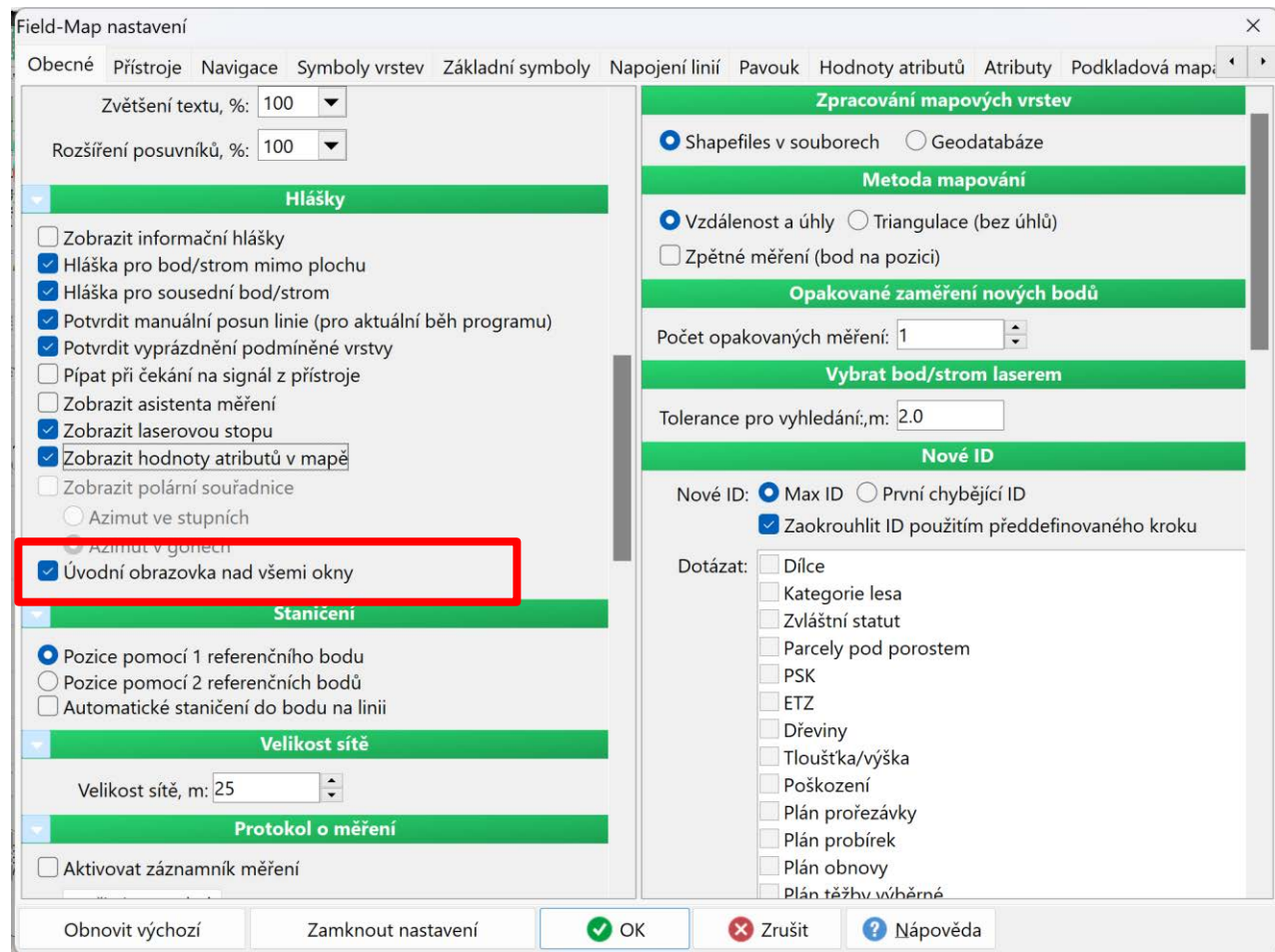

### **Funkce "Pavouk možnost vyřadit vrstvy z pavouka. Zrychlí se tím práce, pokud se vyřadí zbytečné vrstvy**

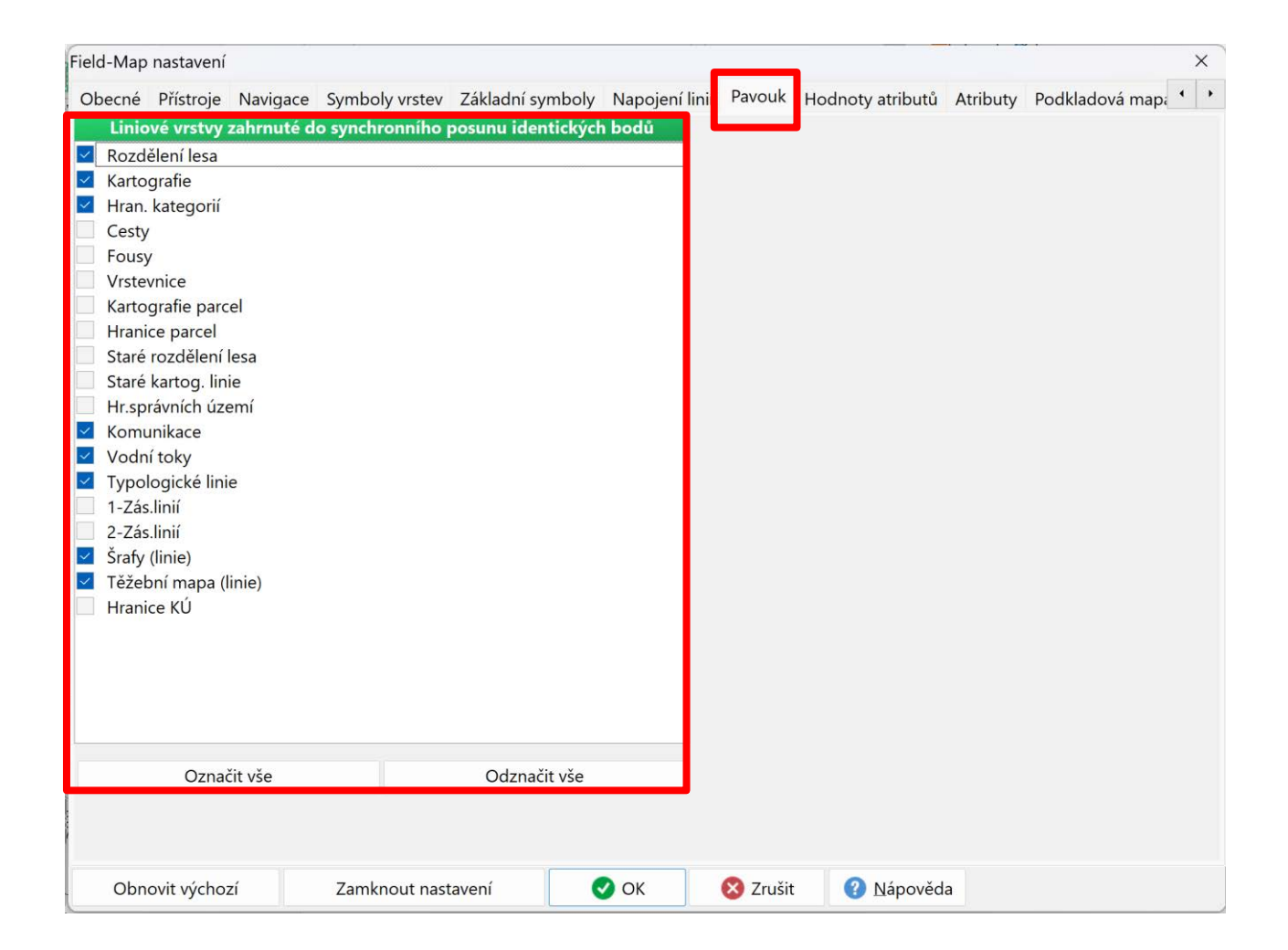

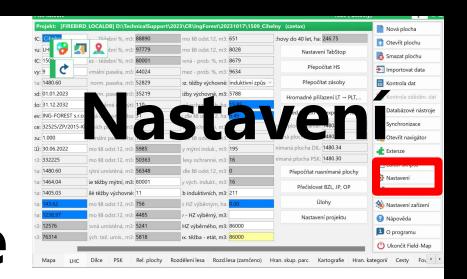

## **Nastavení projektu**

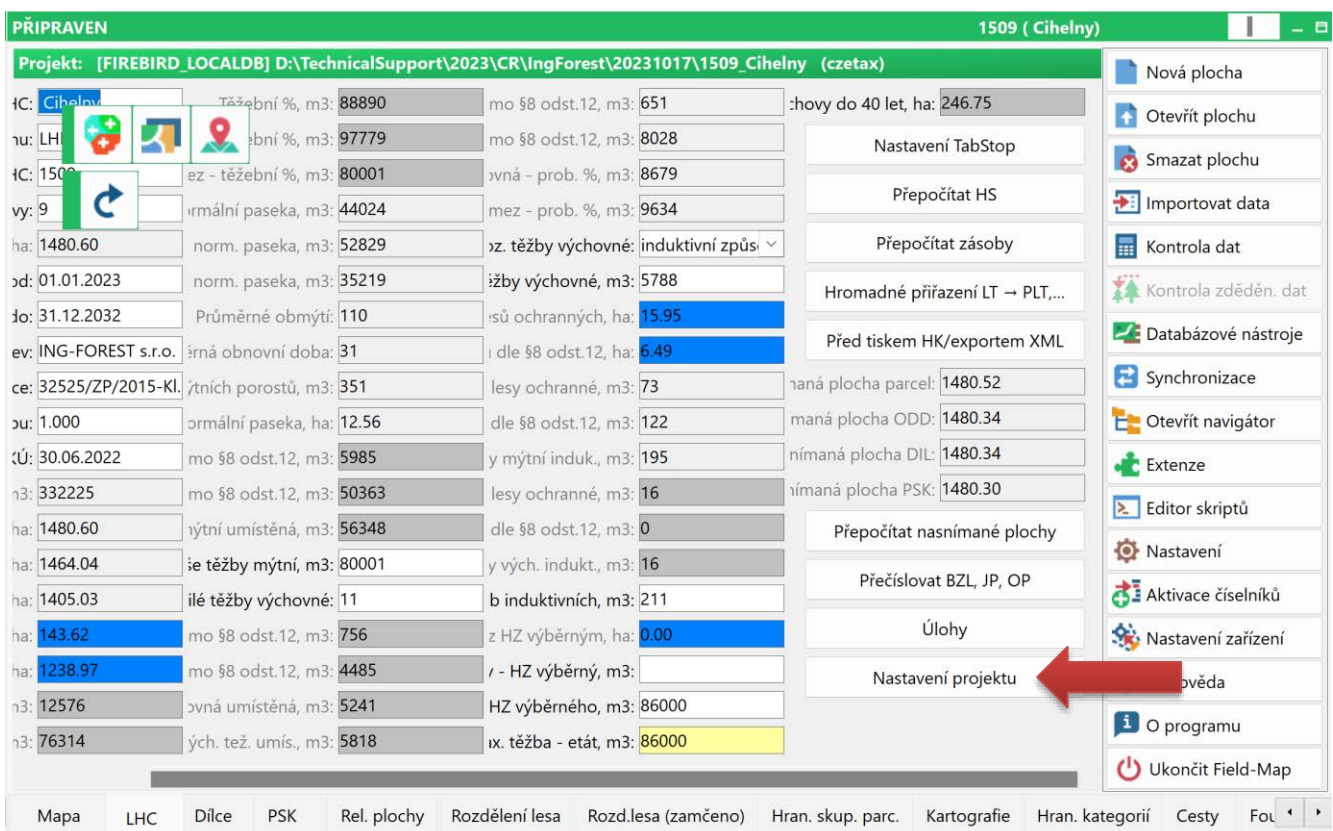

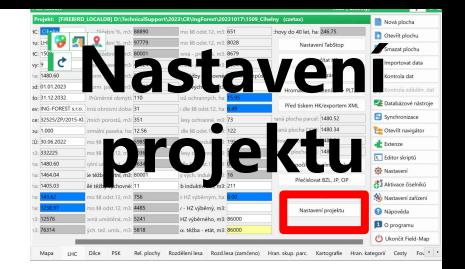

### **Vypínání/zapínání aktivace editoru linií dvojklikem na linii**

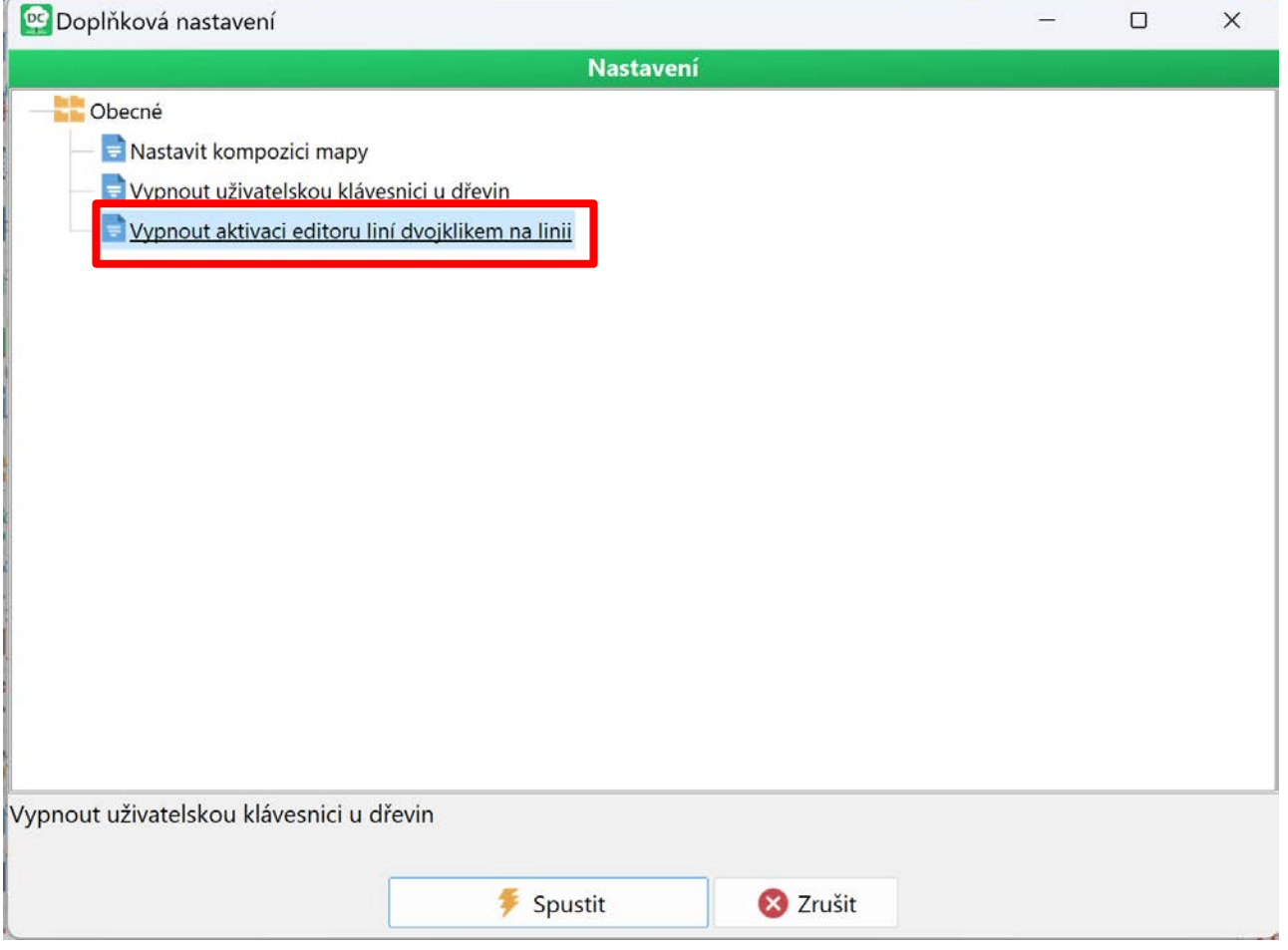

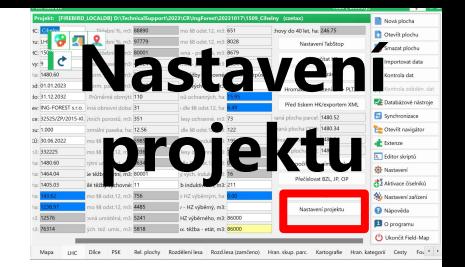

### **Vypínání/zapínání uživatelské klávesnice u dřevin**

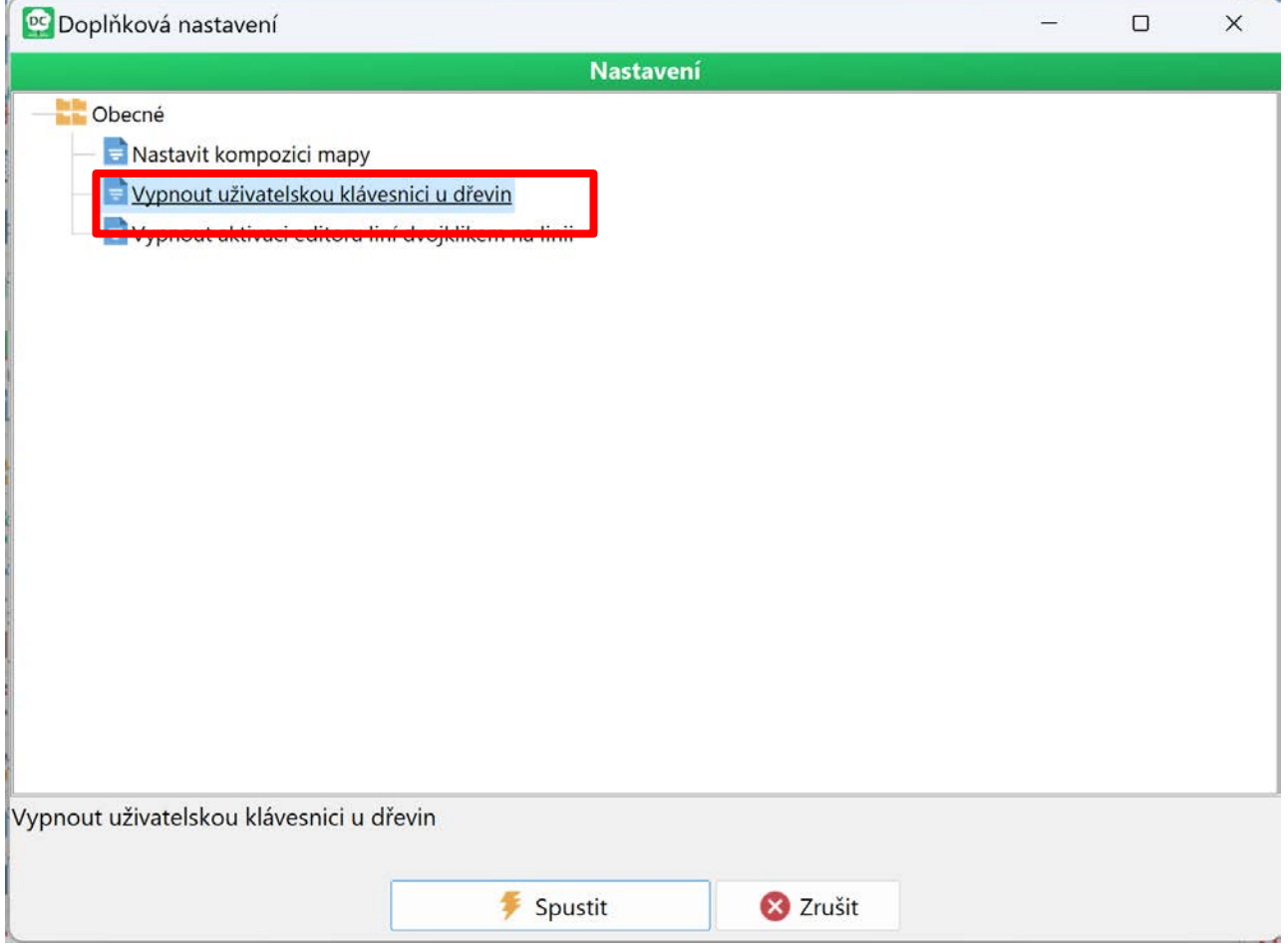

## **Nástroje**

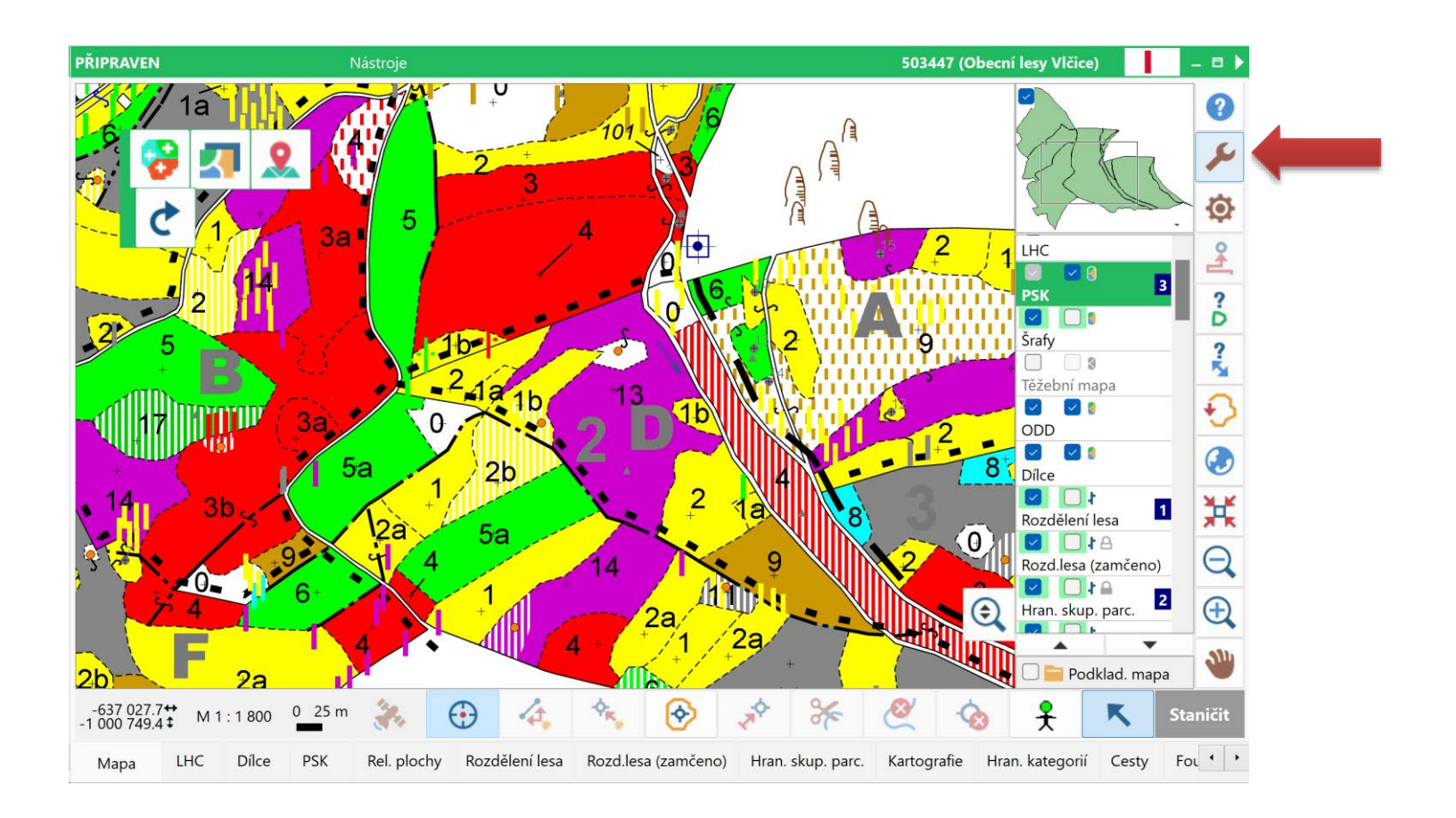

**"Najít centroidy (body) s vypnutým popiskem" a jejich uložení do vybrané bodové vrtvy (např. zásobníku centroidů), kde se mohou dohledat např. pomocí navigátoru**

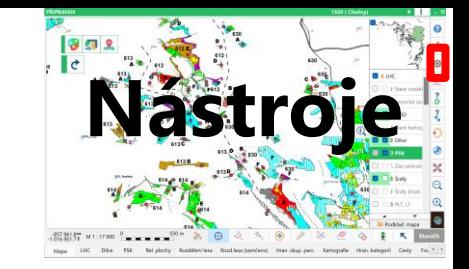

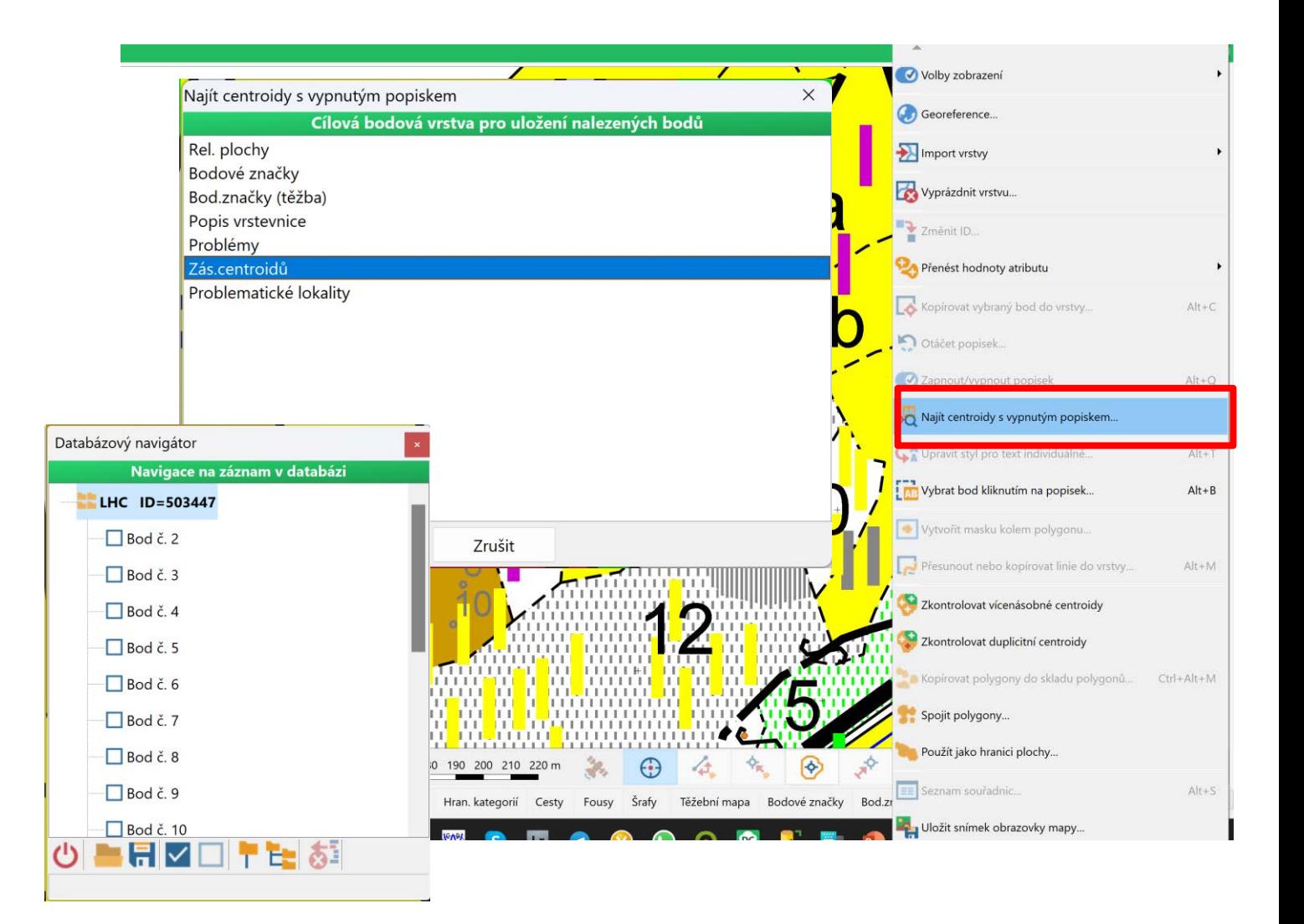

**U jednotlivých vrstev nastaveno zobrazování symbolů, popisků a celé vrstvy od určitého měřítka. Výrazné zrychlení při práci s mapou zejména u malého měřítka (při menší podrobnosti mapy)**

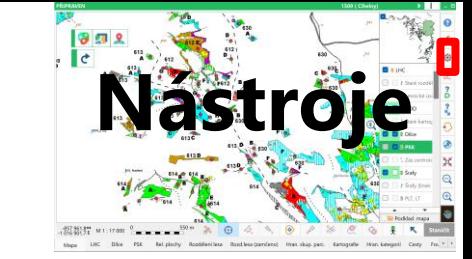

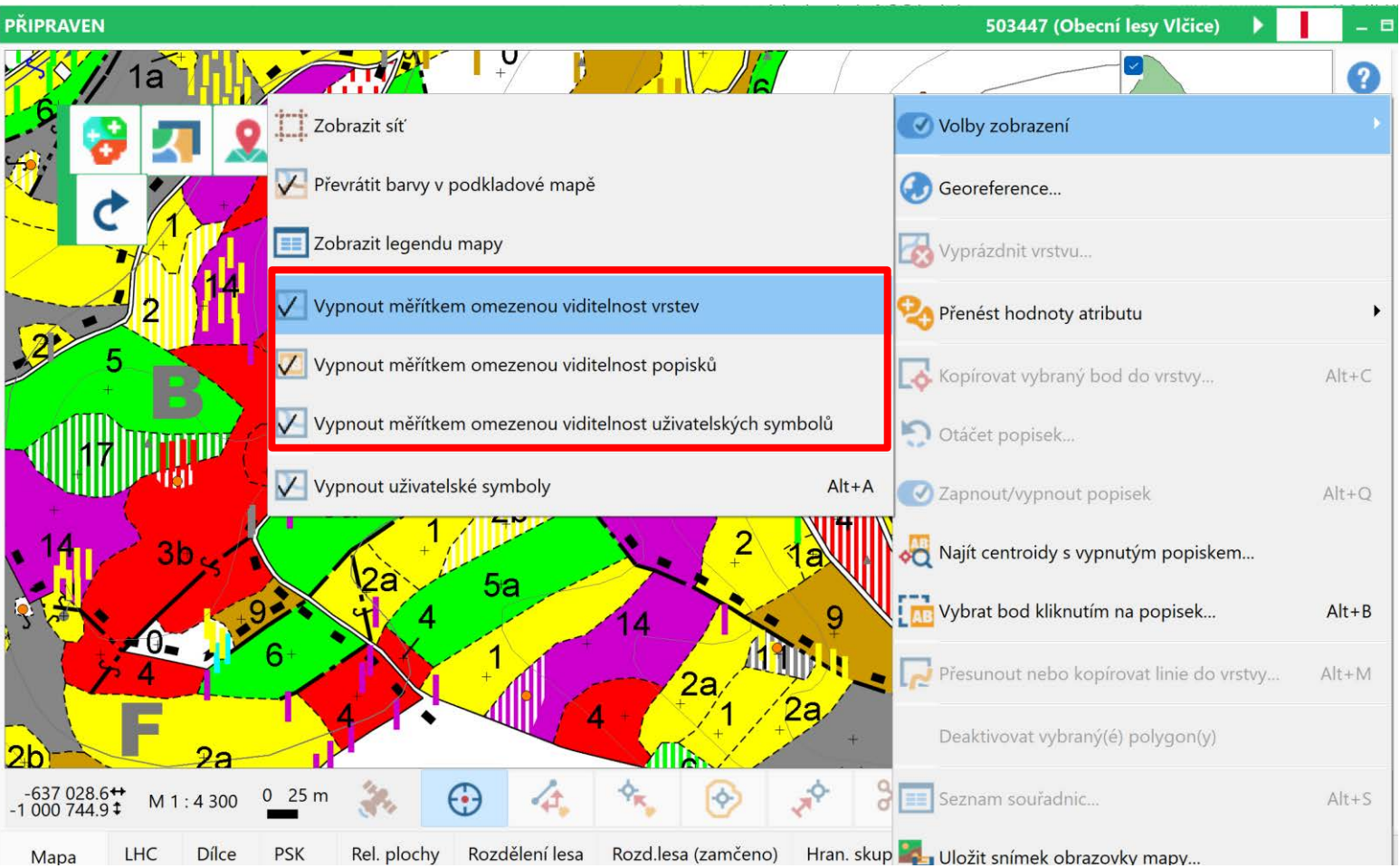

**"Vybrat entitu napříč vrstvami" Po aktivaci funkce a kliknutí na objekt v mapě se aktivuje příslušná vrstva a daná entita (bod, centroid, linie)**

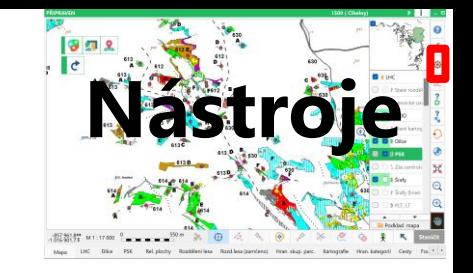

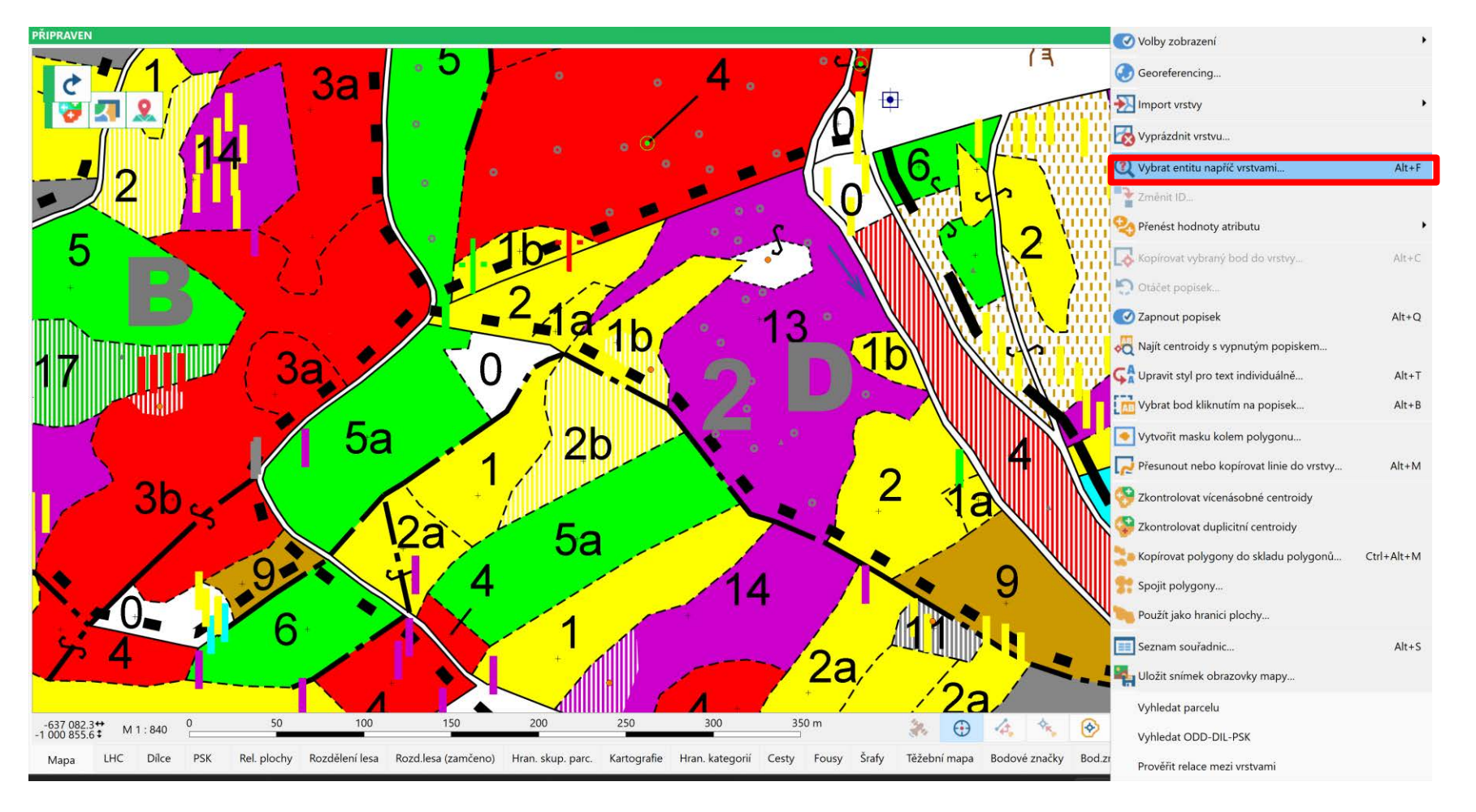

#### **Uložit snímek obrovky mapy doplněna možnost uložení snímku ve formátu Geo JPEG 2000 (JP2) a GeoTiff**

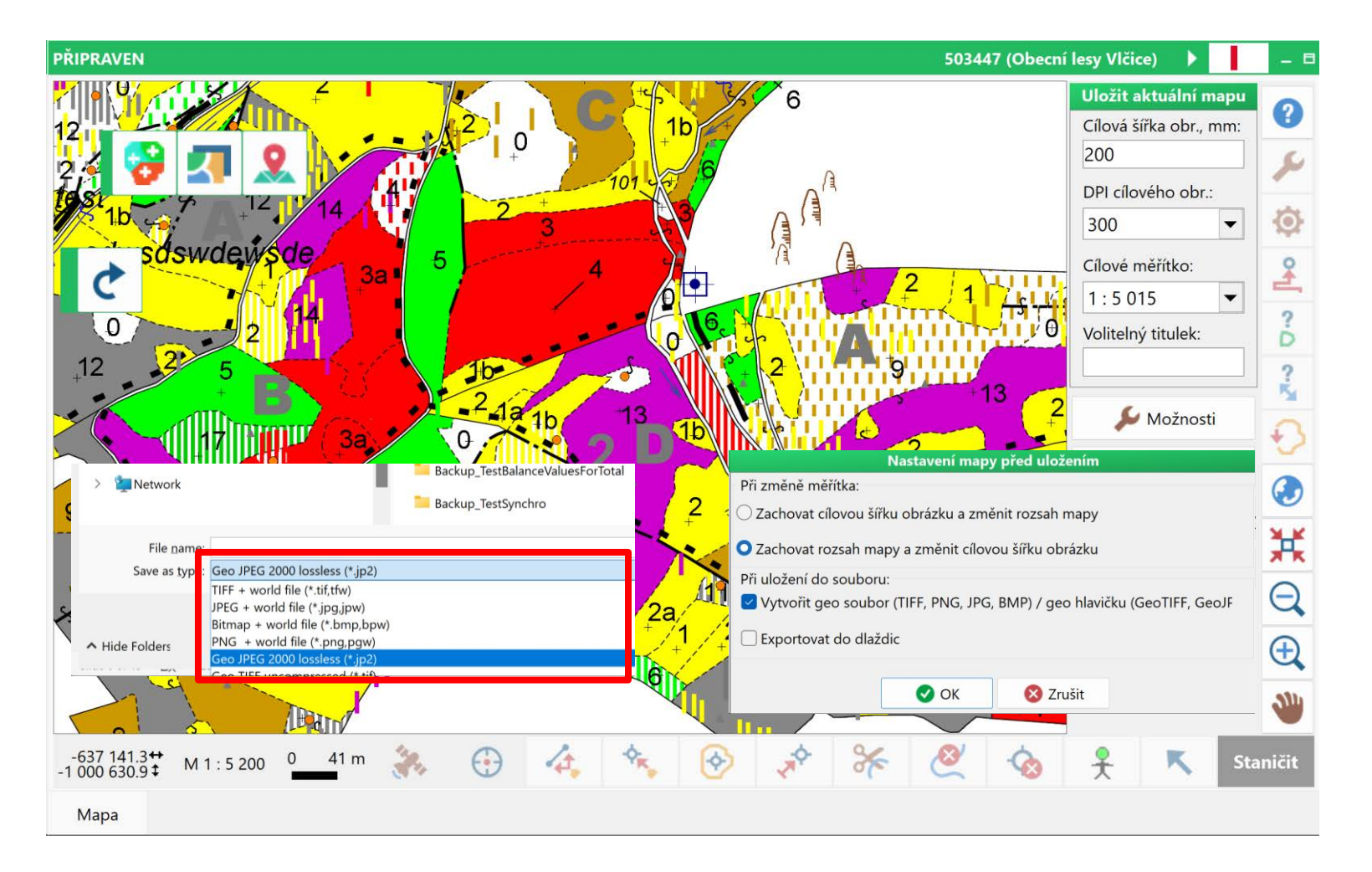

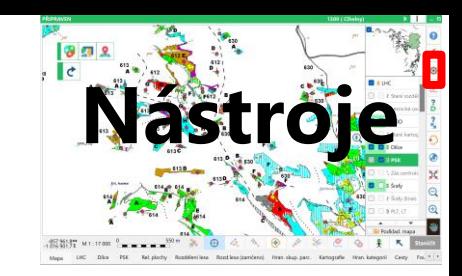

#### **Zkontrolovat a opravit geometrii linií doplněna volba pro odstranění bodů na přímé části linie a v místě dotyku s jinou linií**

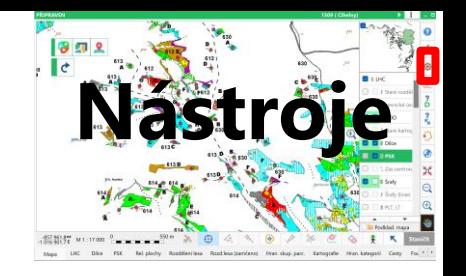

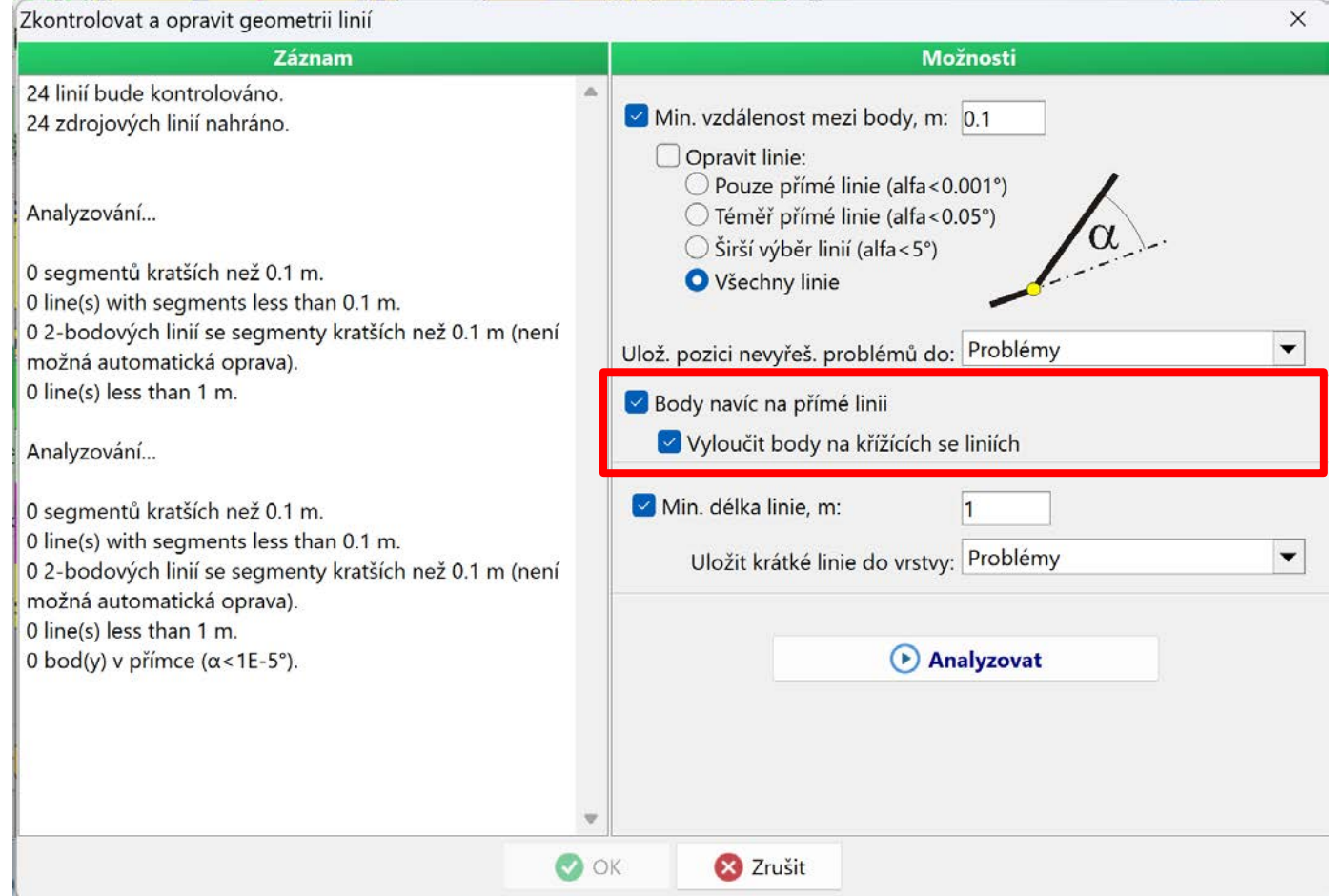

## **Extenze**

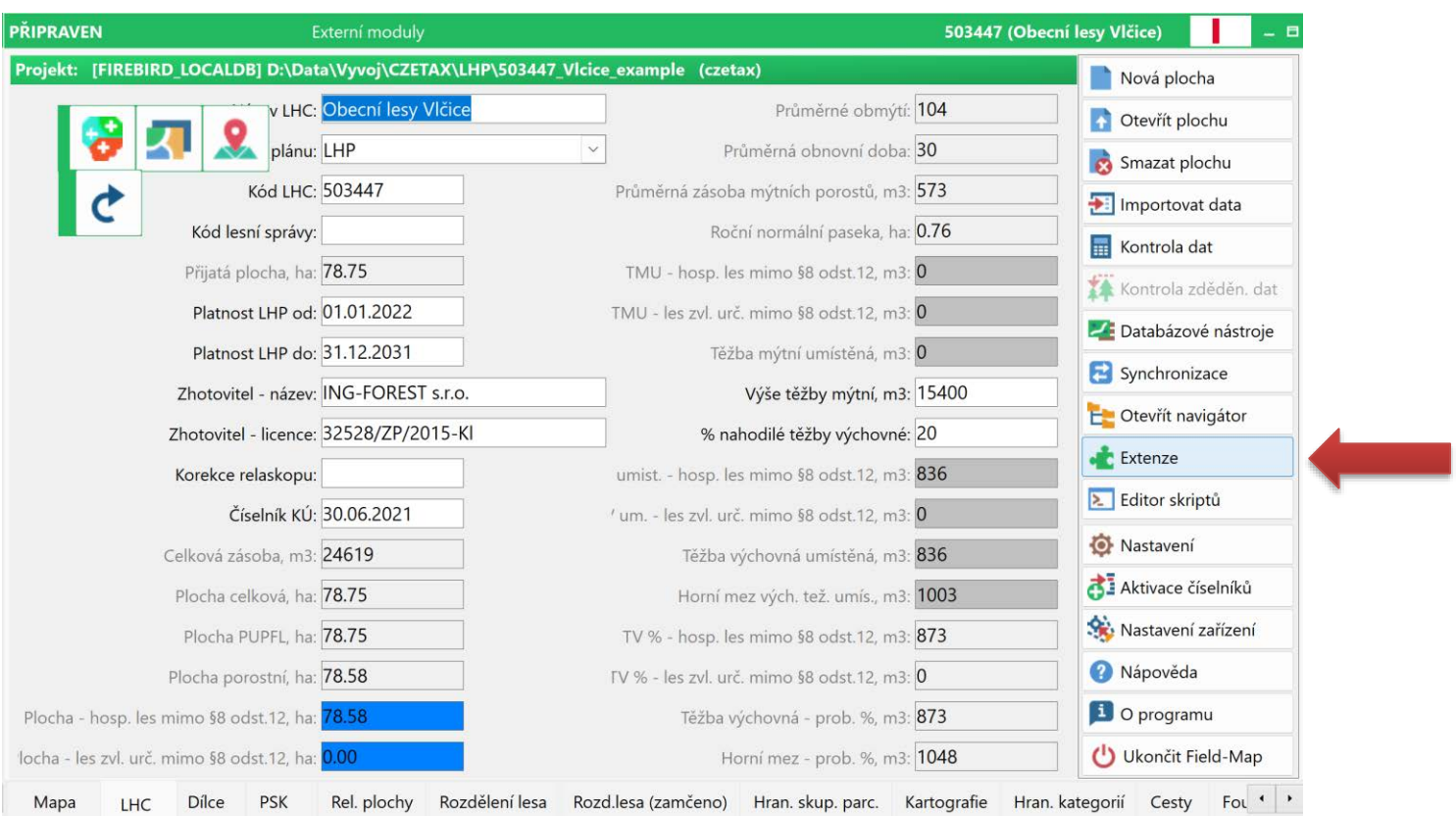

### **Zpracovat výstupní sestavy možnost výběru celé LHC nebo organizační úrovně**

Nová plocha Otevřít plochu Smazat plochu Importovat data Kontrola dat

Kontrola zděděn. dat Databázové nástroje Synchronizace

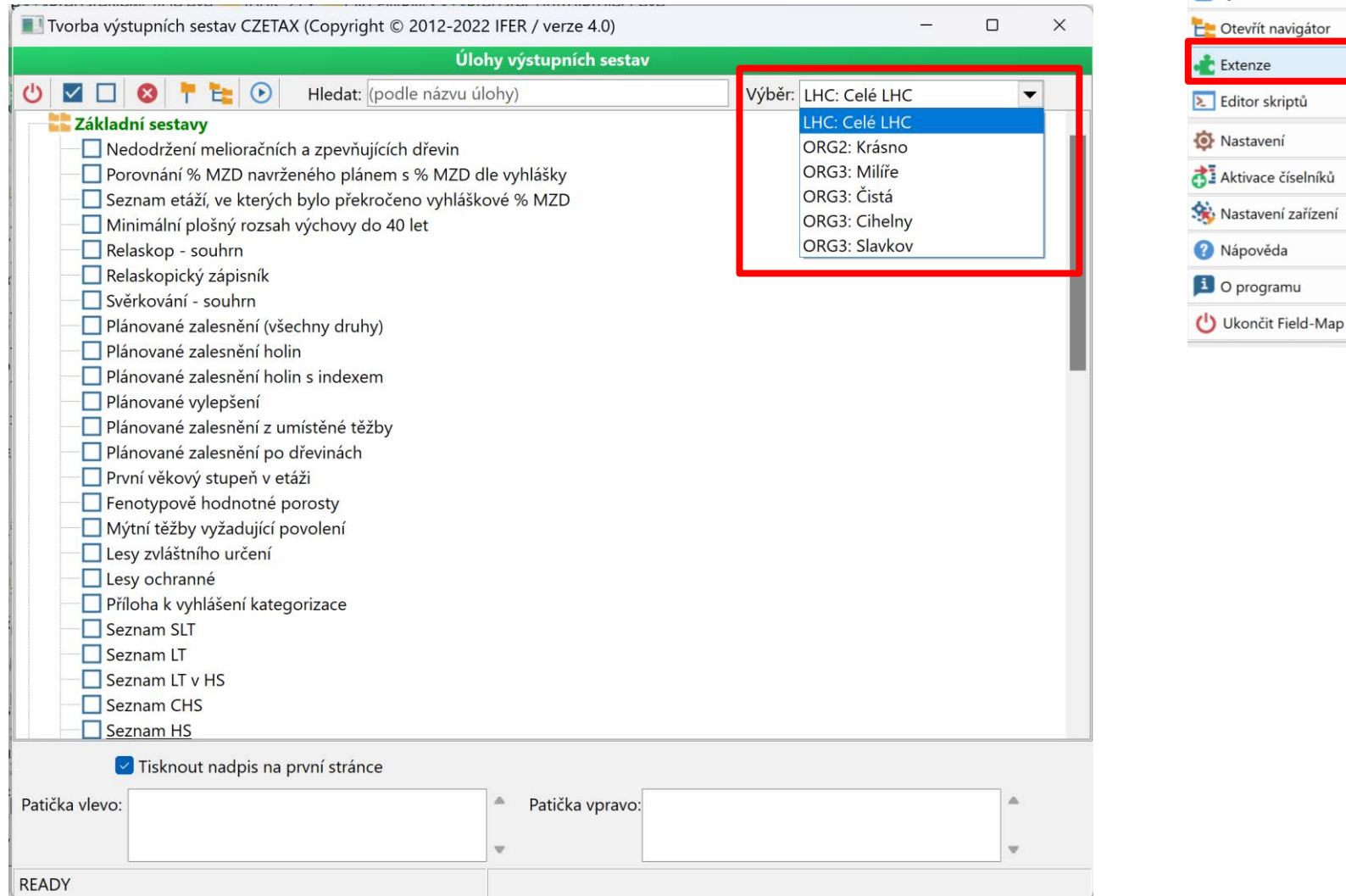

### **Zpracovat výstupní sestavy doplněno 8 nových sestav k ochraně přírody**

Nová plocha Otevřít plochu Smazat plochu Importovat data Kontrola dat

Kontrola zděděn, dat Databázové nástroje Synchronizace E Otevřít navigátor Extenze Editor skriptů Nastavení Aktivace číselníků Nastavení zařízení Nápověda **L** O programu Ukončit Field-Map

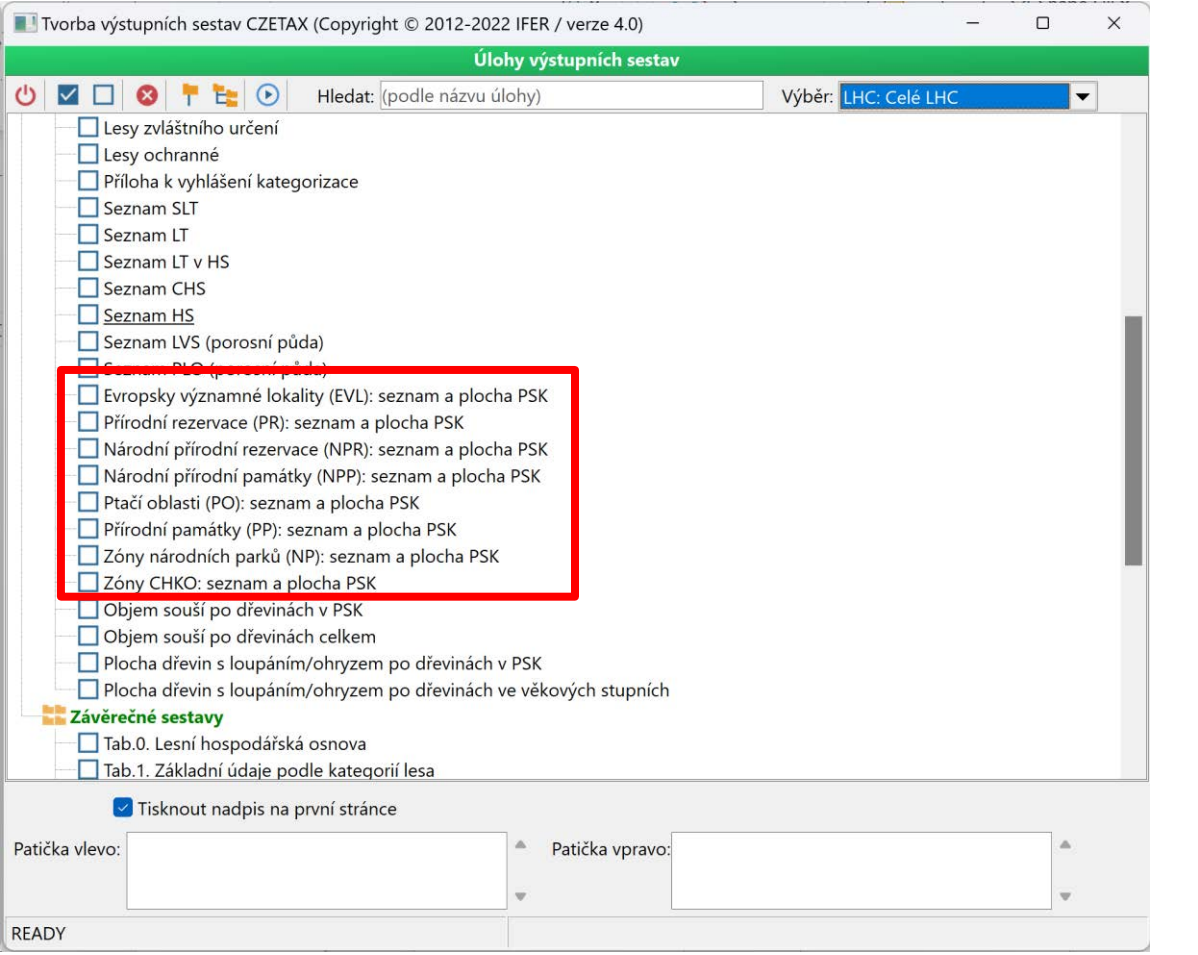

### **Zpracovat výstupní sestavy**

- Základní sestavy Plánované zalesnění holin s indexem – počítá jen s holinami, která mají index  $nZ''$ , "y" a  $nX''$
- Závěrečné sestavy Tab. 1 zjednodušení výpočtu porostní plochy a úprava SQL podle "Základní sestavy"
- Závěrečné sestavy Tab. 9 změna výpočtu porostní plochy (z tabulky PSK místo Skupiny parcel).

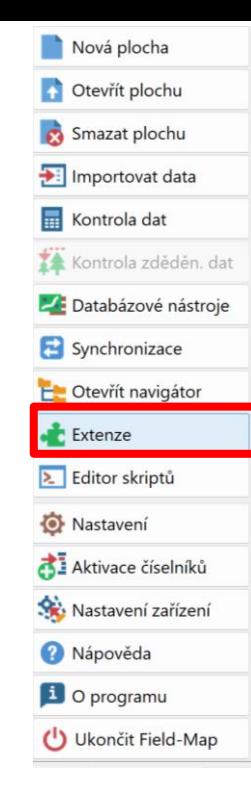

## **Mapa**

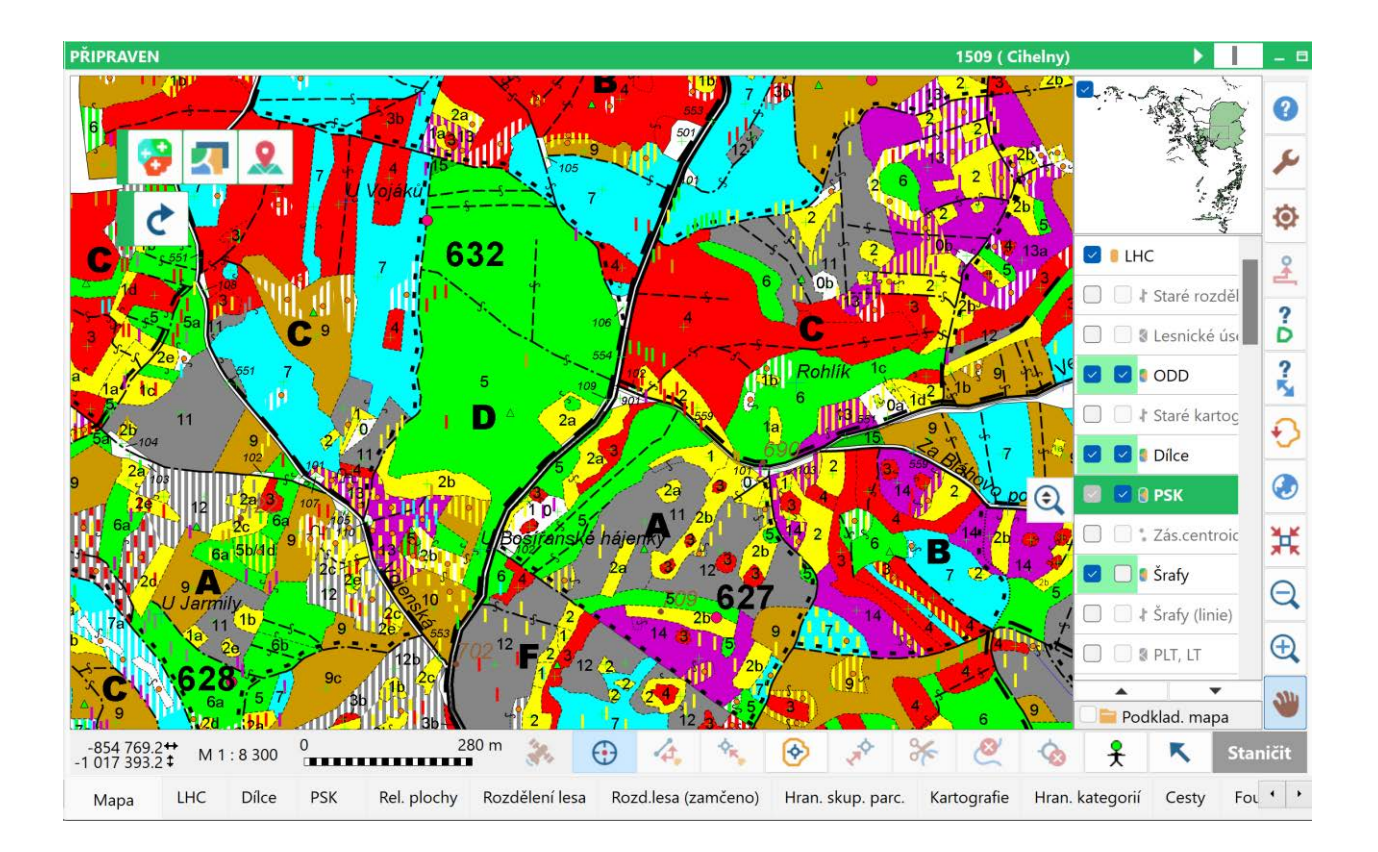

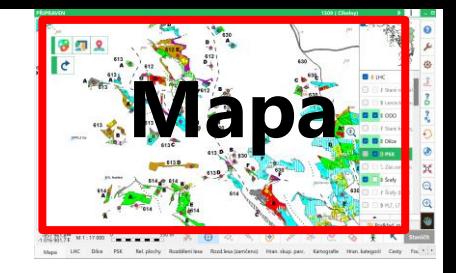

#### **Změna fontu na Arial Black u POR, Dílce a ODD**

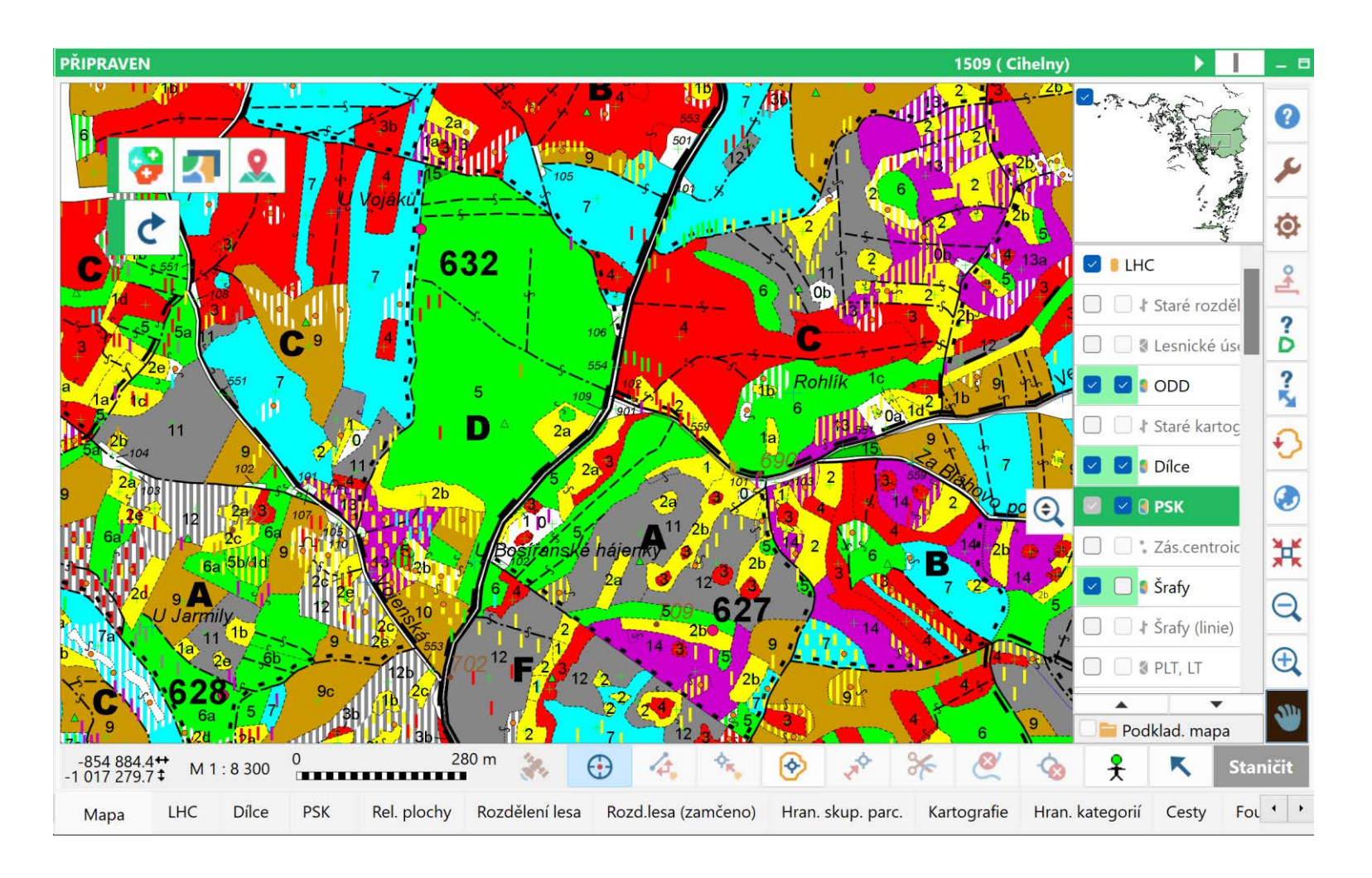

## **GIS vrstvy**

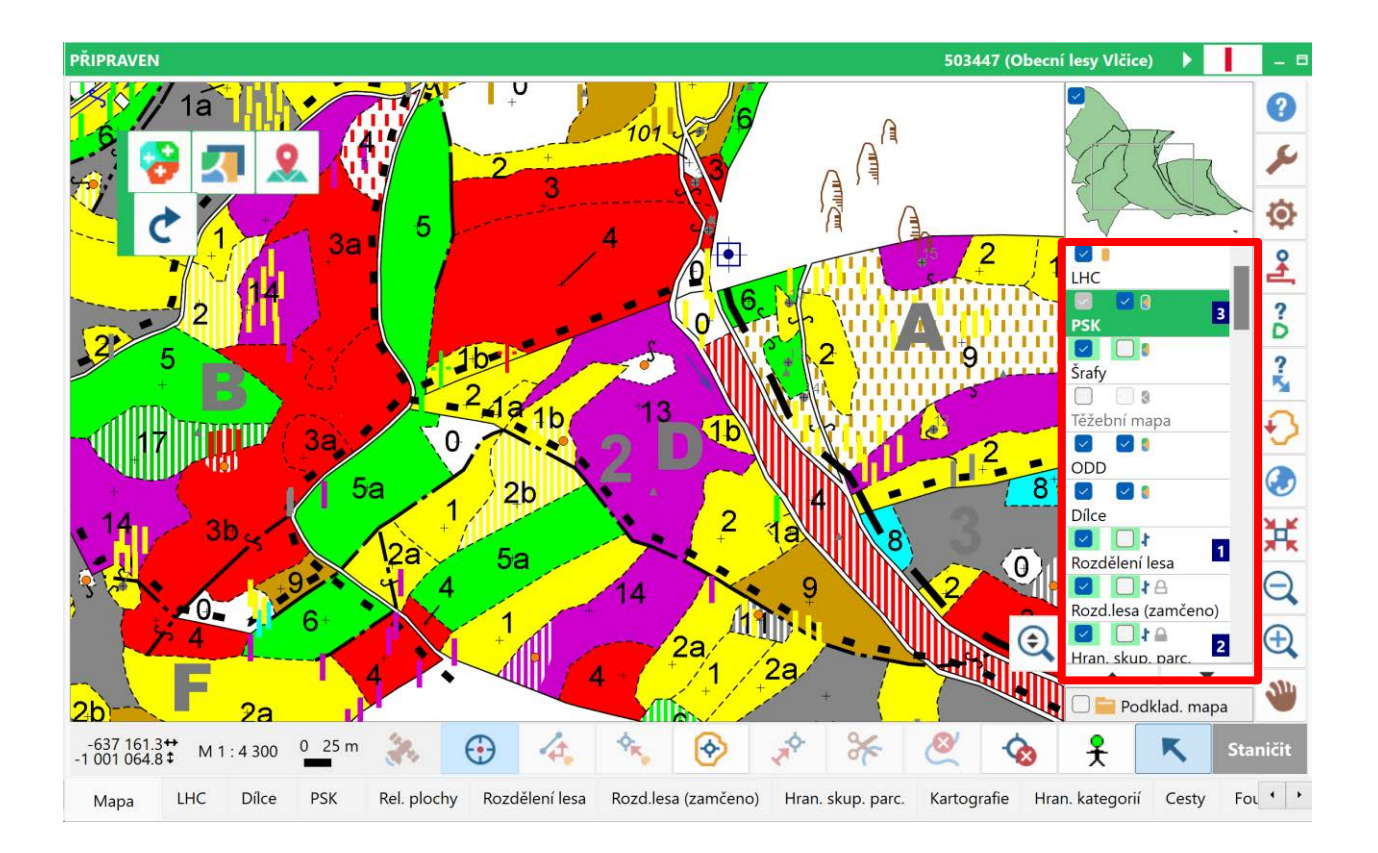

**Nová vrstva Cesty**

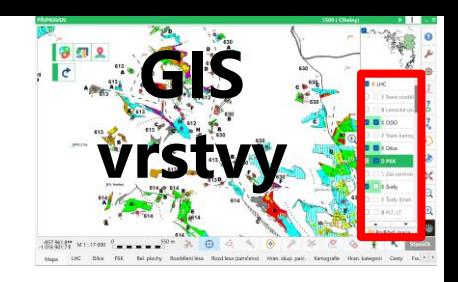

#### **Z vrstvy kartografie převedené druhy linií:**

- 
- Železnice (povšechně)<br>Silniční komunikace (povšechně)
- 
- Dálnice, Silnice I., II. a III. třídy/místní/účelová,
- Most
- **Cyklostezka**
- Cesta 1L
- Traktorová cesta 3L
- 
- Cesta 1S<br>Průsek široký 4 m a více
- Cesta 2L, 2L1, 2L2
- Ostatní cesty 4L
- Cesta 2S

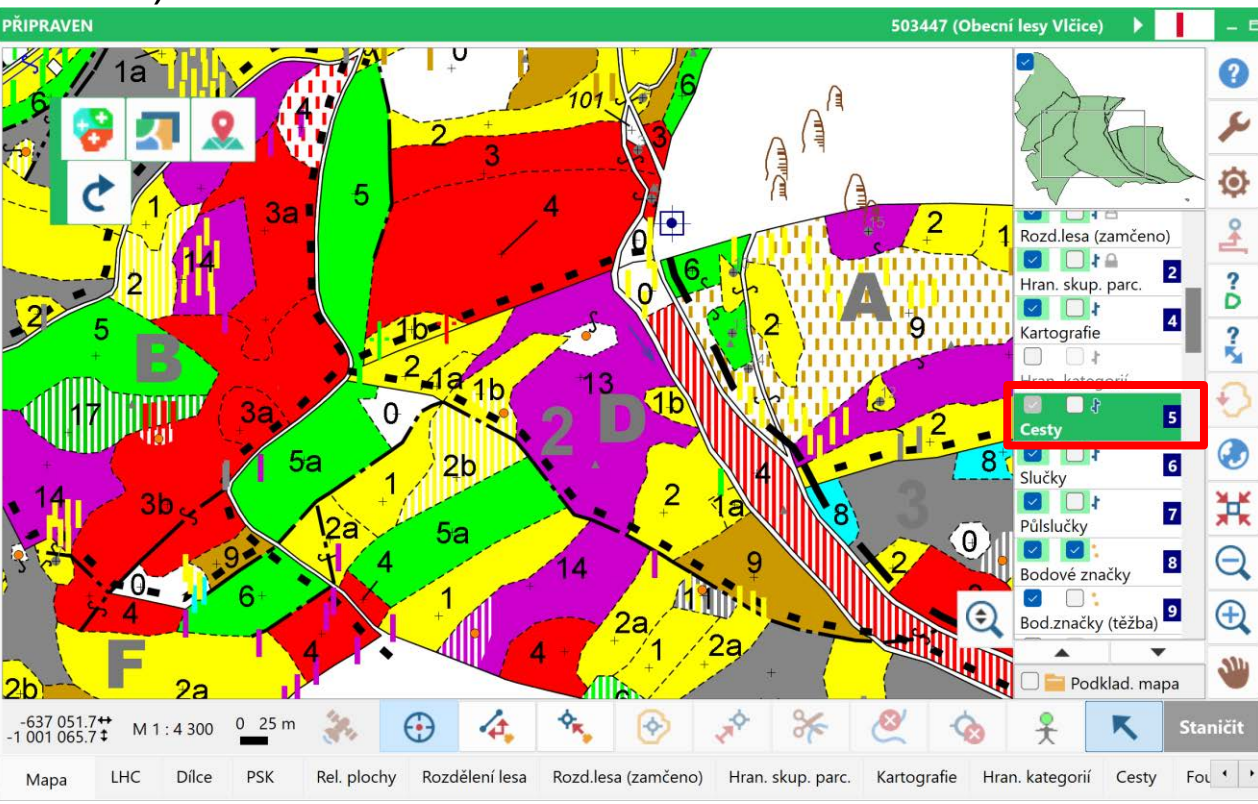

# **Nová vrstva Hran. kategorií**

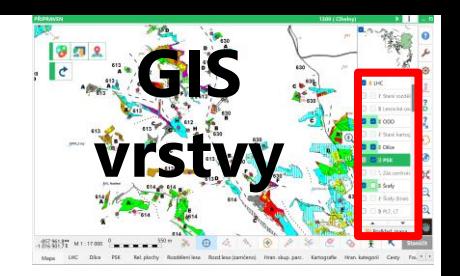

#### **Z vrstvy kartografie převedené druhy linií:**

- Hranice PHO I. a II. Stupně
- Hranice NP, Hranice **CHKO**
- Hranice ZCHÚ
- Hranice pásma miner. Voc
- Hranice 1, 2 a 3.zóny CHKO,
- Hranice lesní oblasti SPLT,
- Hranice lesa ochr.
- Hranice lesa zvl. určení
- Hranice EVL
- Hranice ptačí oblasti
- Souběh hranice EVL a ptačí oblasti.

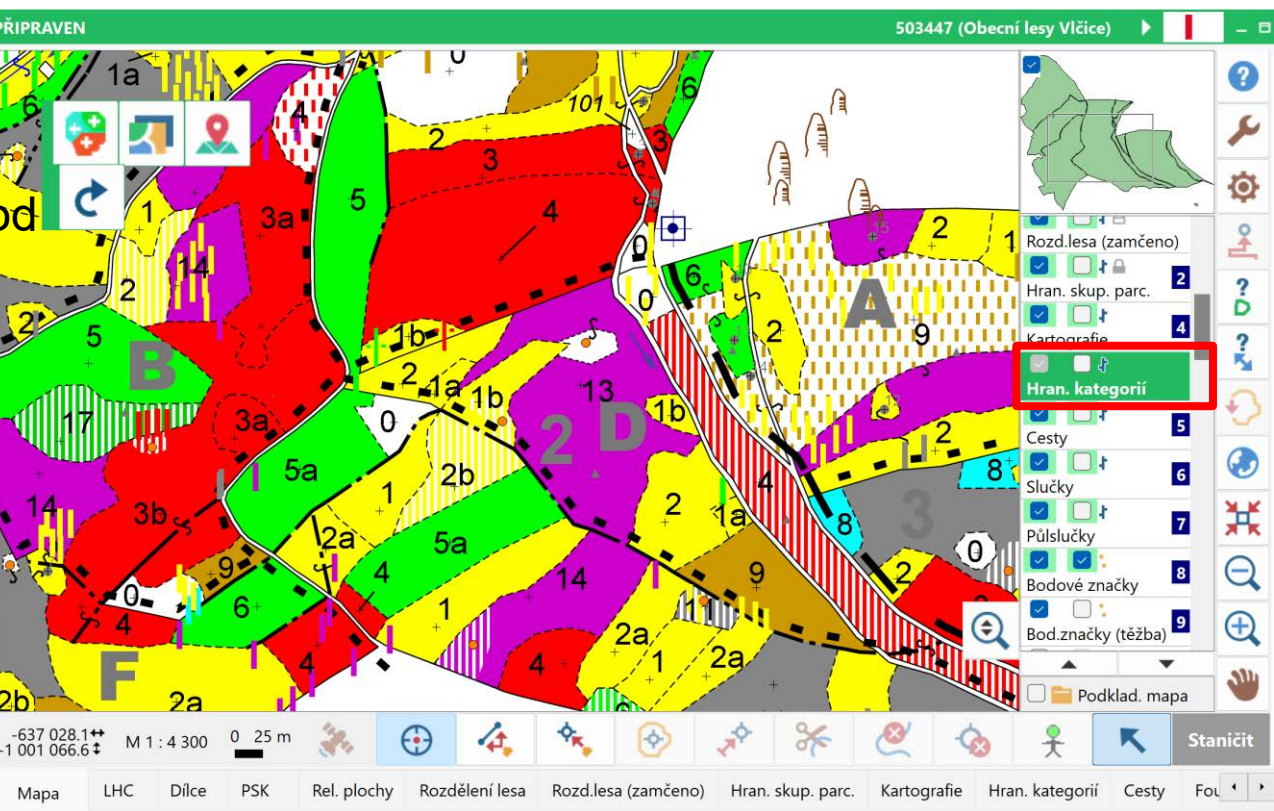

# **Nová vrstva Hr.správních území**

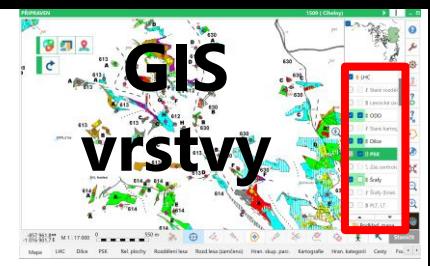

#### **Z vrstvy kartografie převedené druhy linií:**

- **Hranice LHC**
- Hranice lesní správy/závodu
- Hranice revíru/polesí
- Hranice lesnického úseku.

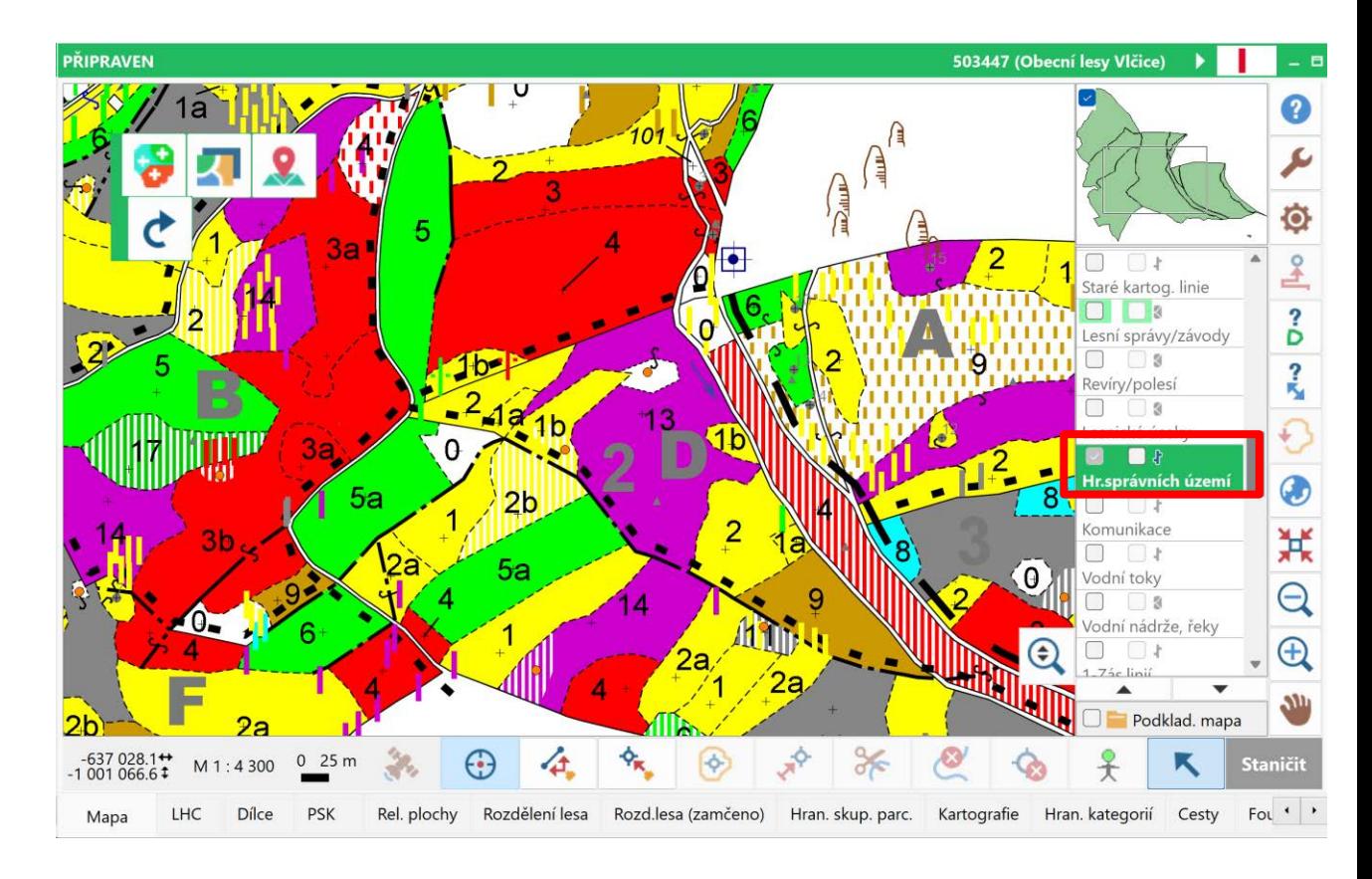

# **Nová vrstva Hranice KÚ**

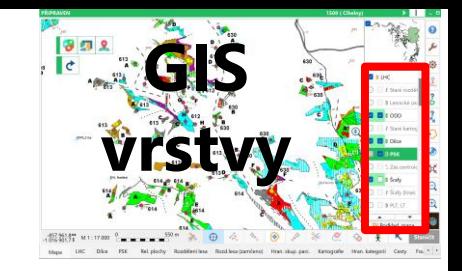

#### **Z vrstvy kartografie převedené druhy linií:**

• Hranice KÚ

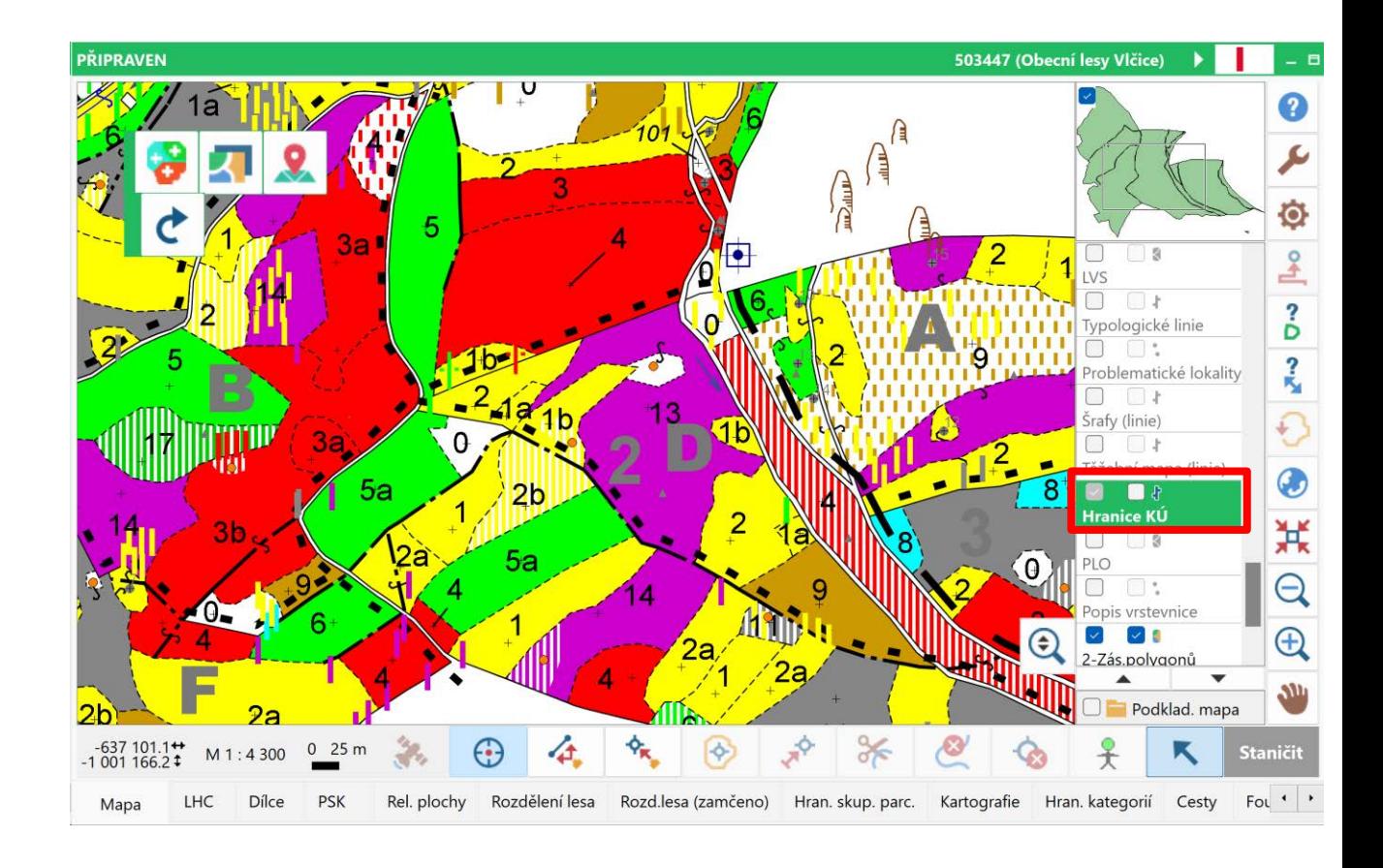

## **Vrstva Vrstevnice**

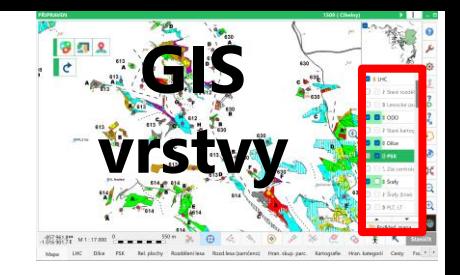

#### **Z vrstvy kartografie převedené druhy linií:**

Skály (liniově)

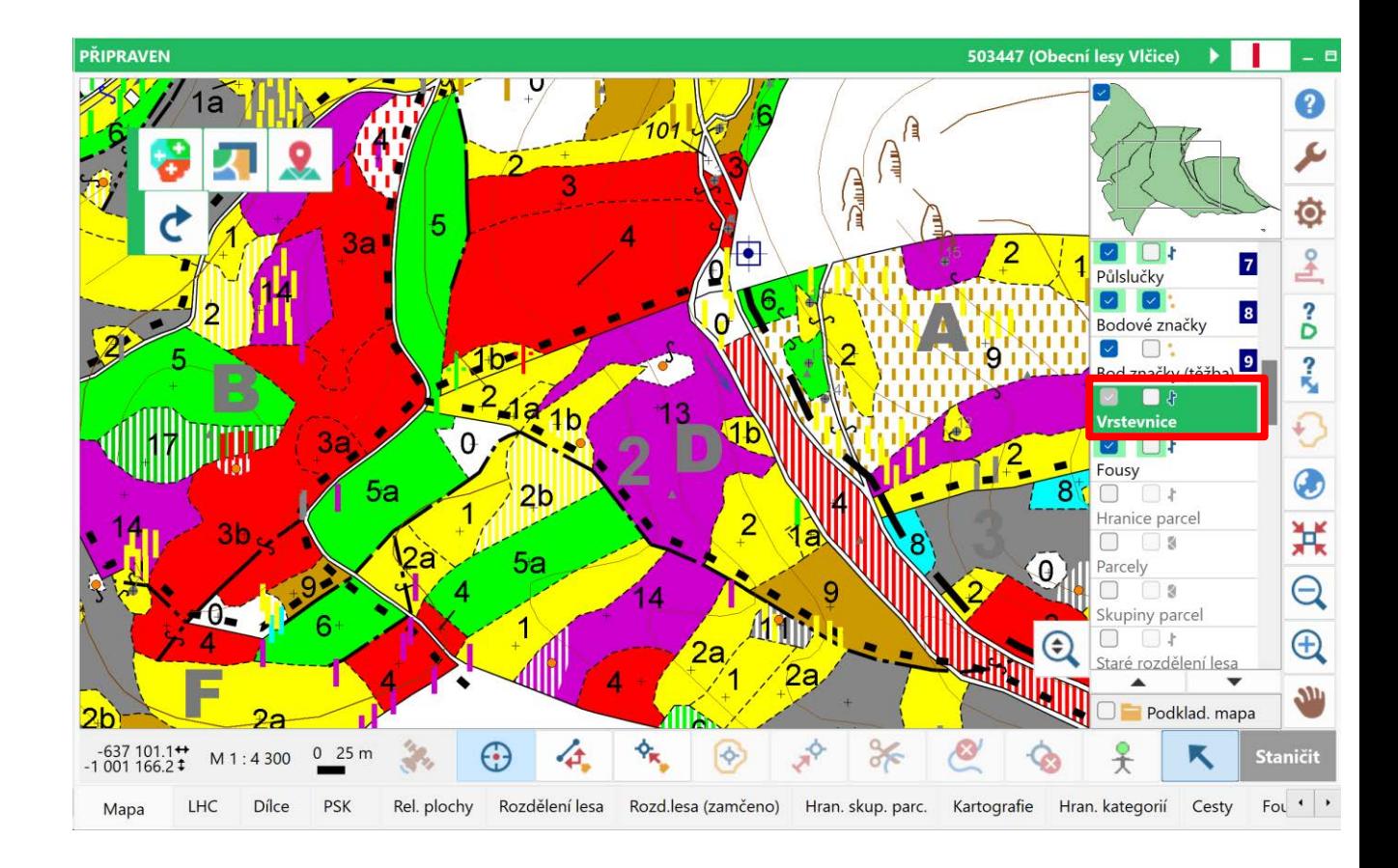

# **Vrstva Typologické linie**

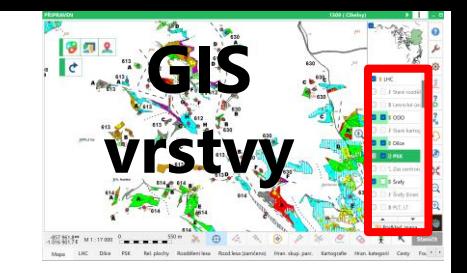

#### **Z vrstvy kartografie převedené druhy linií:**

- **Hranice LVS**
- Hranice LT a PLT

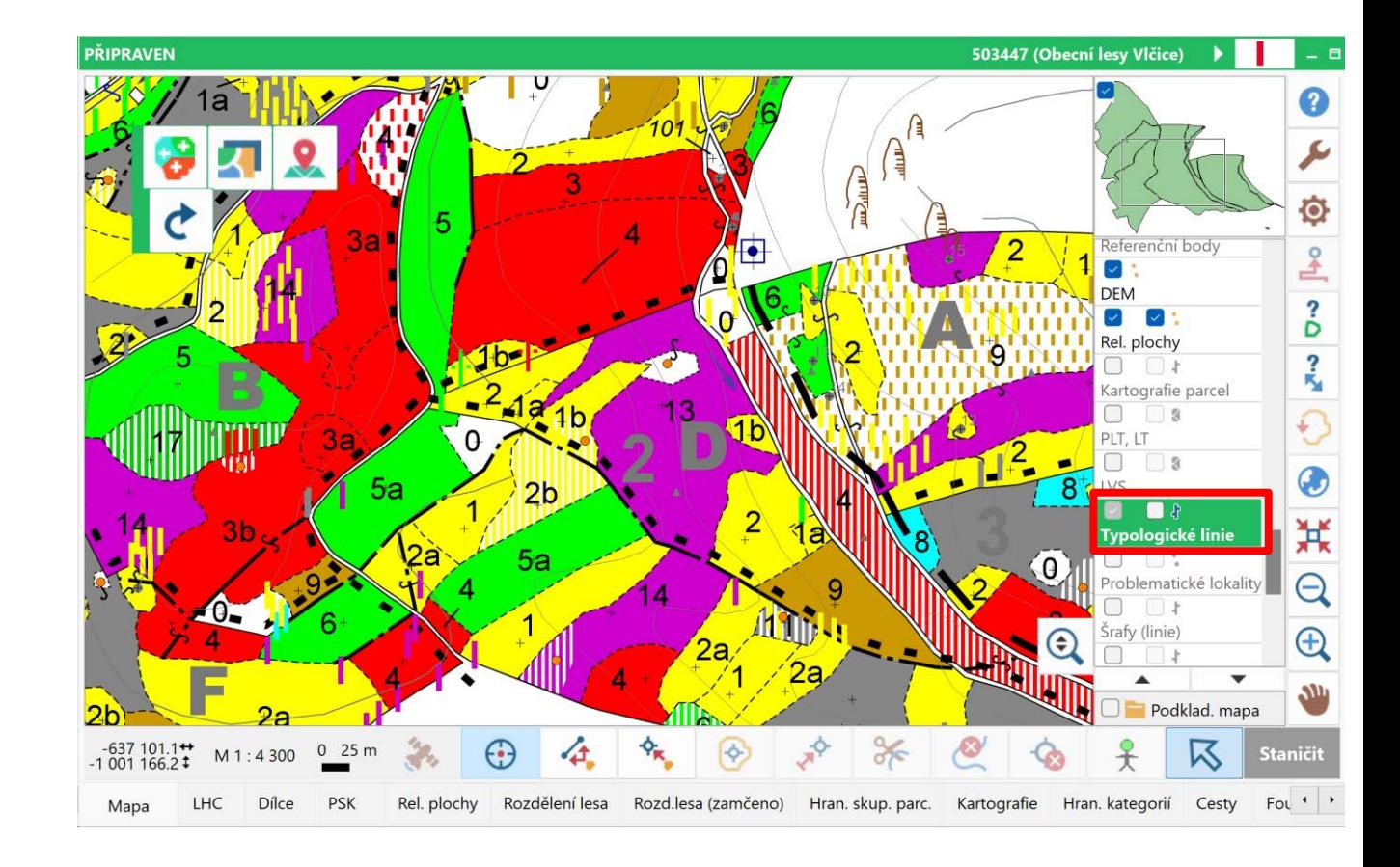

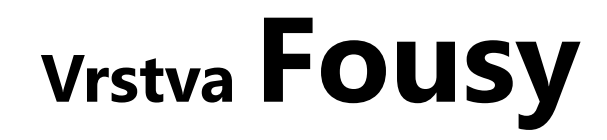

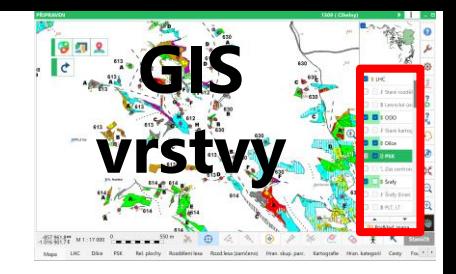

#### **Z vrstvy kartografie převedené druhy linií:**

Odkazová linie ("fous")

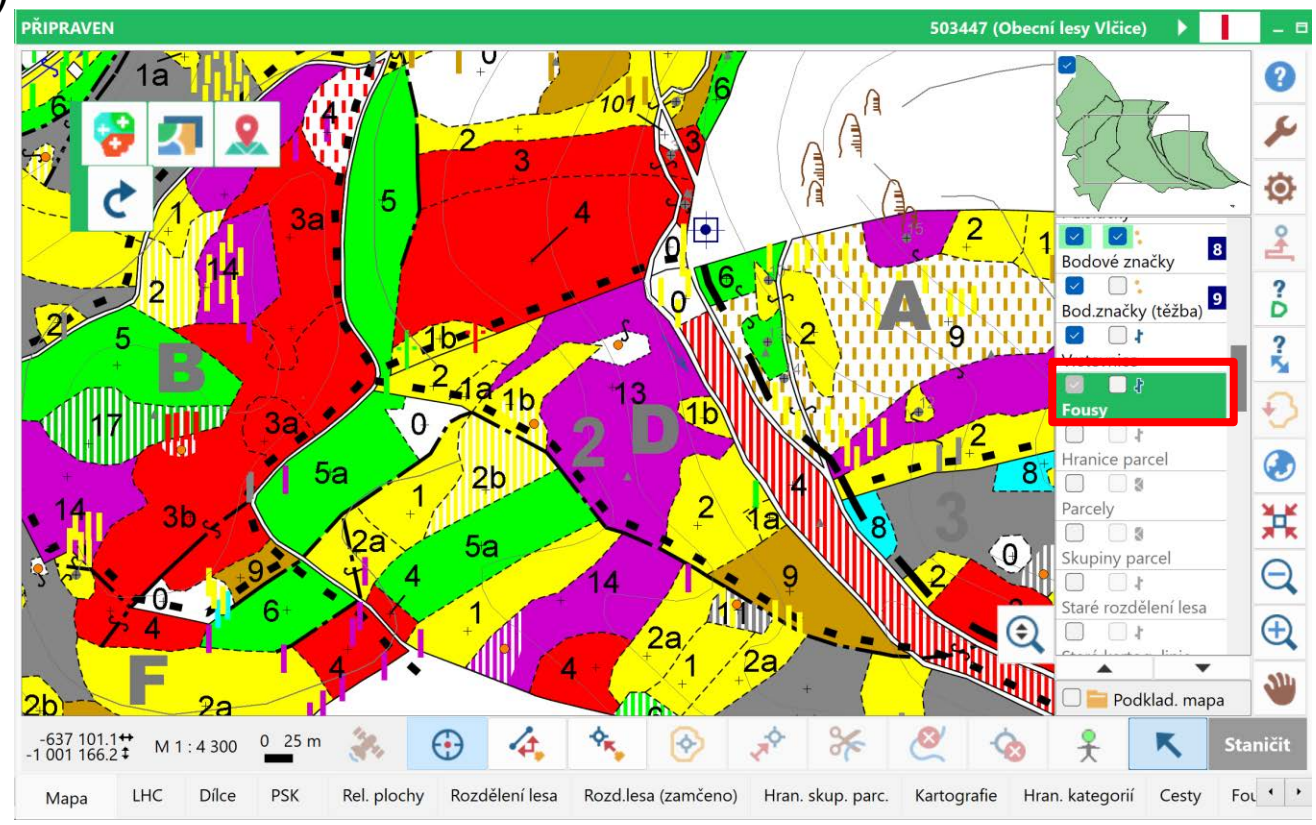

## **Nová vrstva Popis vrstevnice**

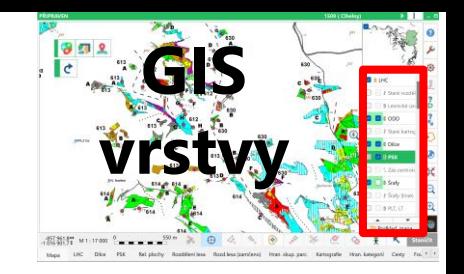

#### **Z vrstvy Bodové značky převedené druhy bodů:**

Popis vrstevnice

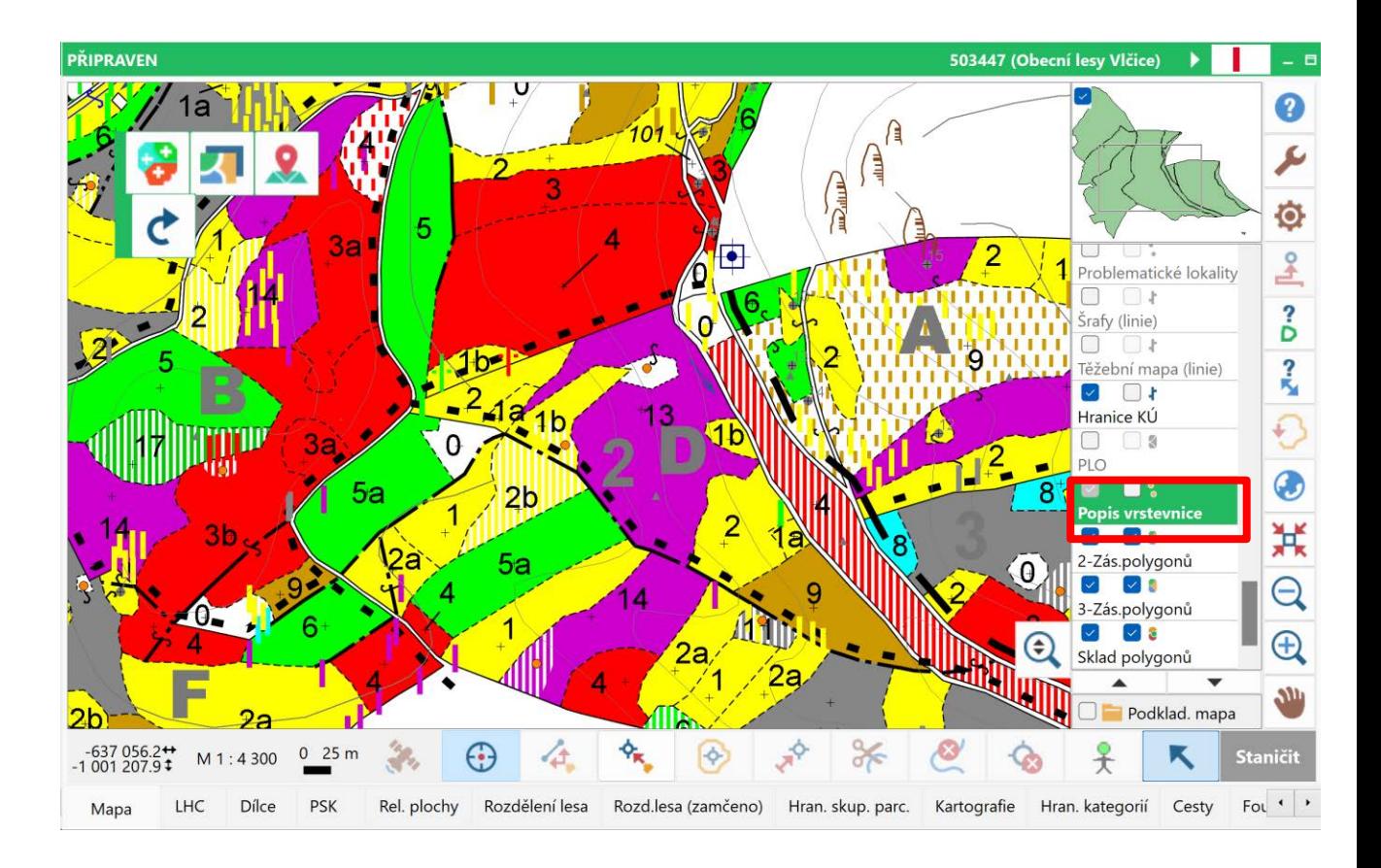

# **Nová vrstva Bod.značky (těžba)**

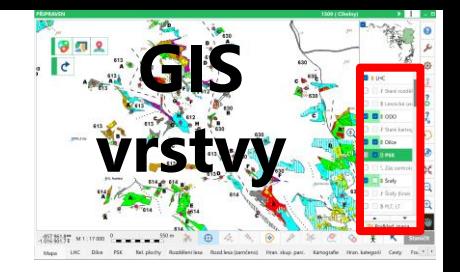

#### **Z vrstvy Bodové značky převedené druhy bodů:**

- Výběr naléhavost ostatní
- Výběr naléhavý

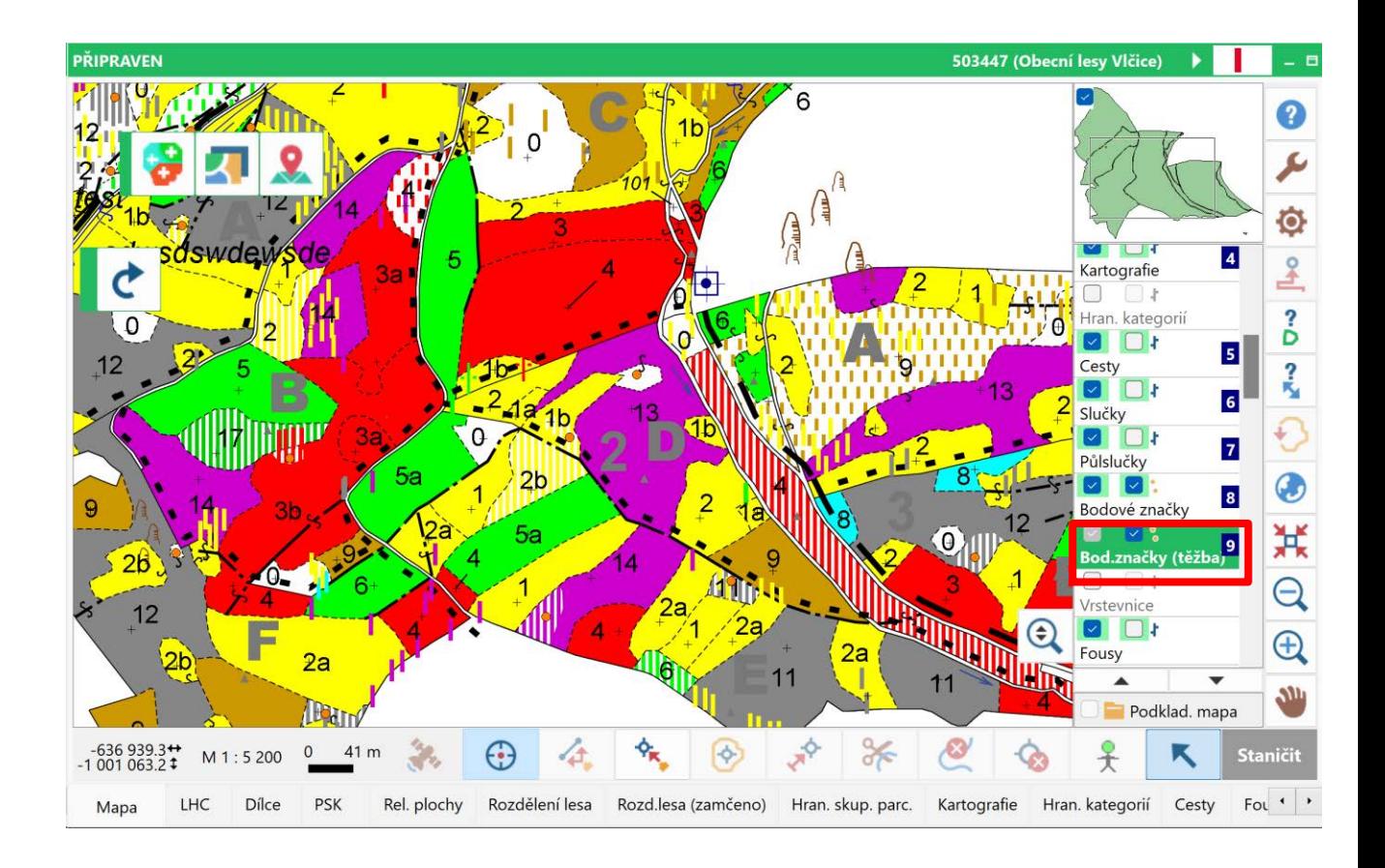

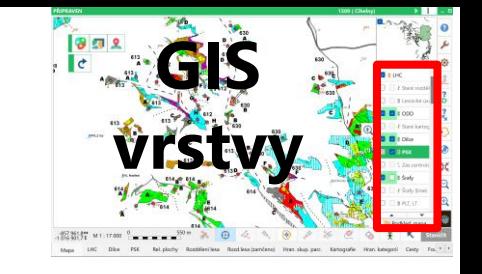

## **Nová vrstva PLO**

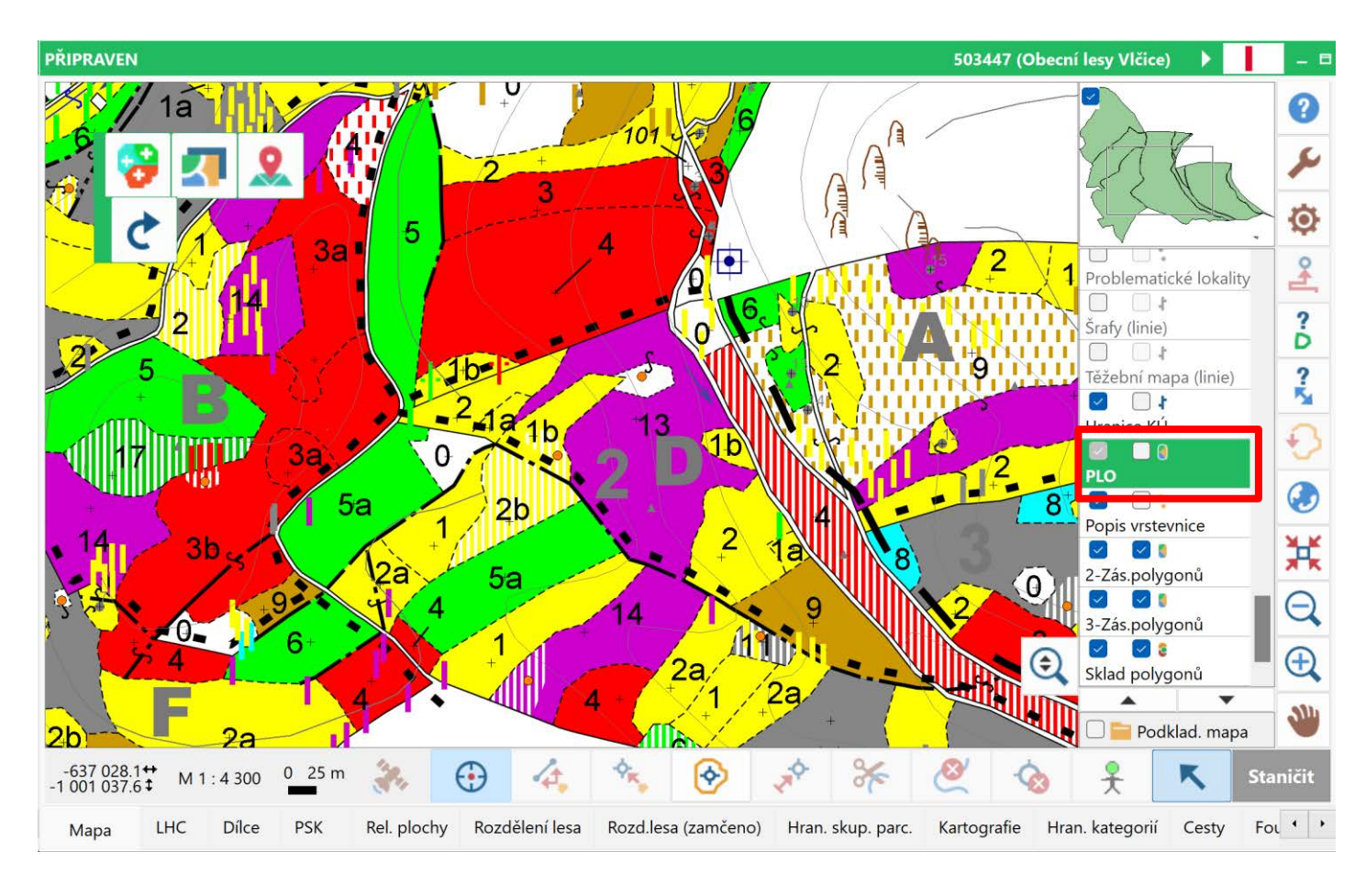

## **Nová vrstva Lesnické úseky**

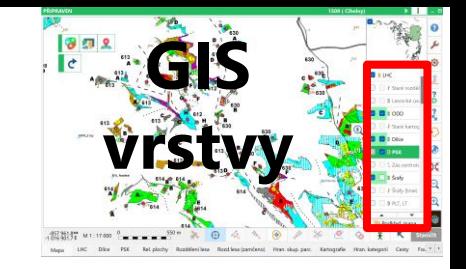

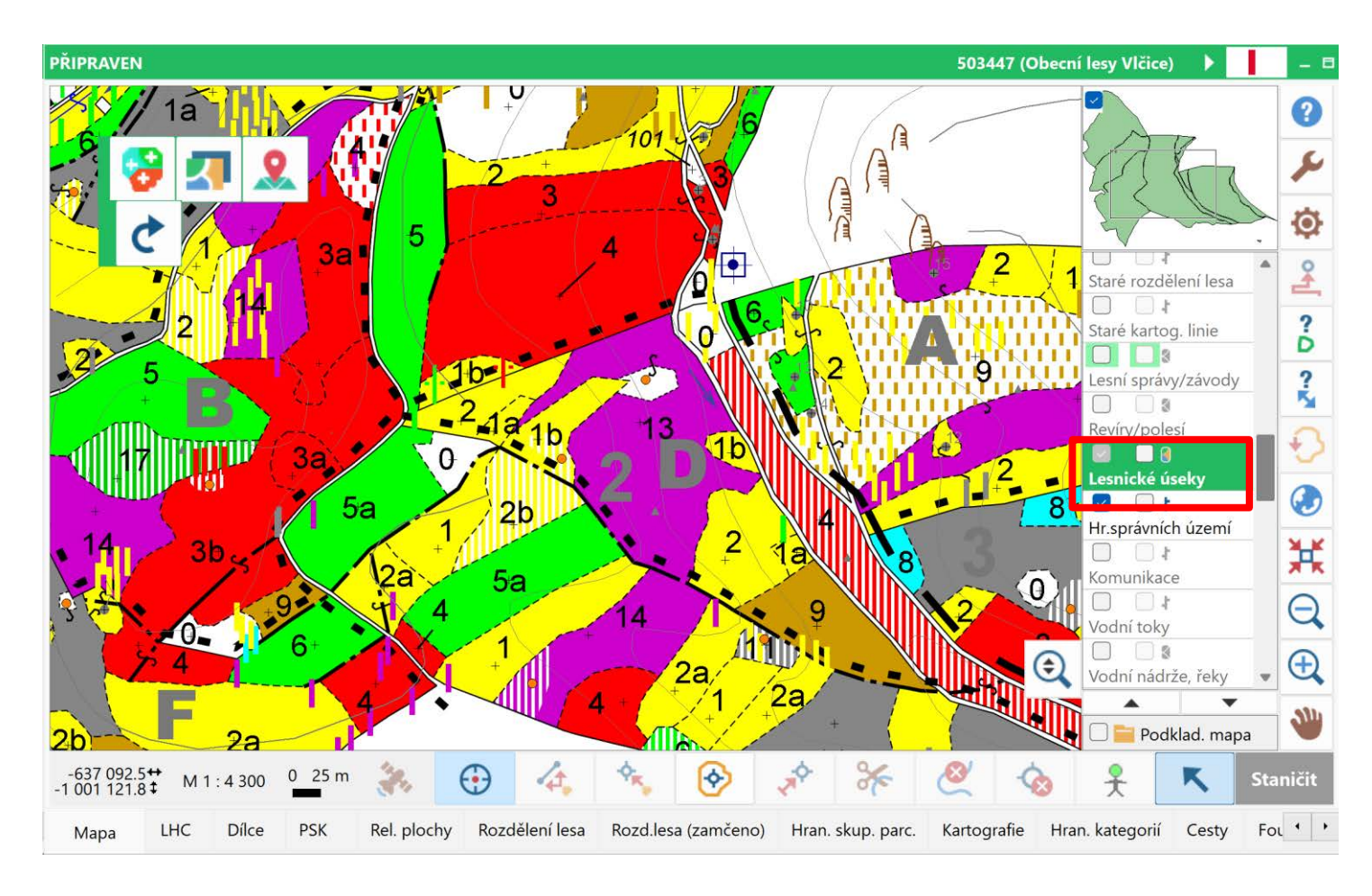

## **Nová vrstva Rozd.lesa (zamčeno)**

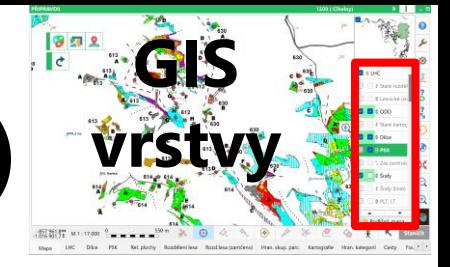

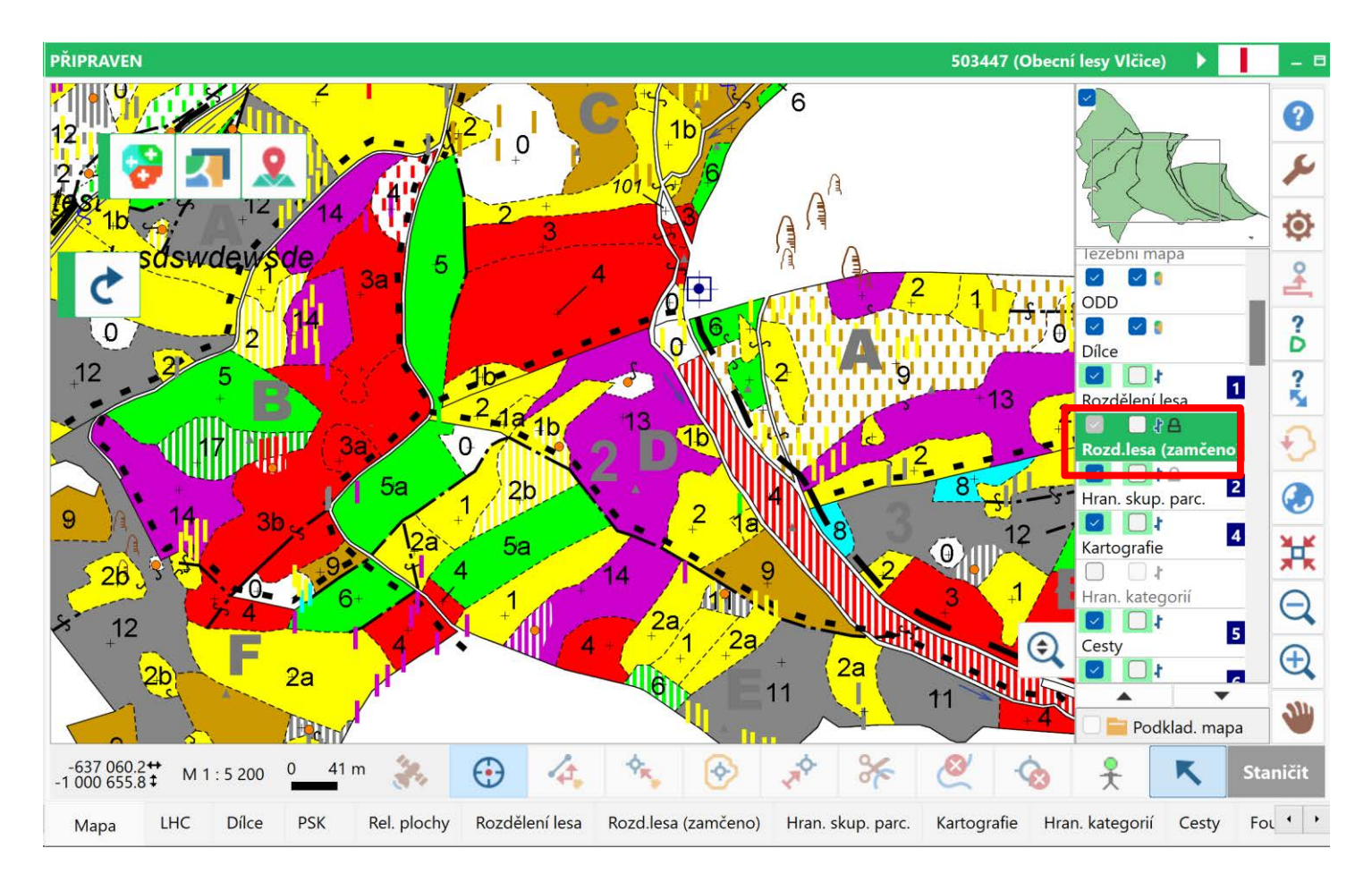

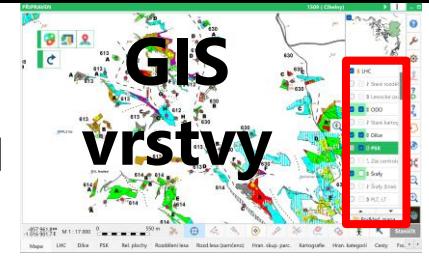

### **Nové vrstvy 2-Zás.polygonů, 3-Zás.polygonů**

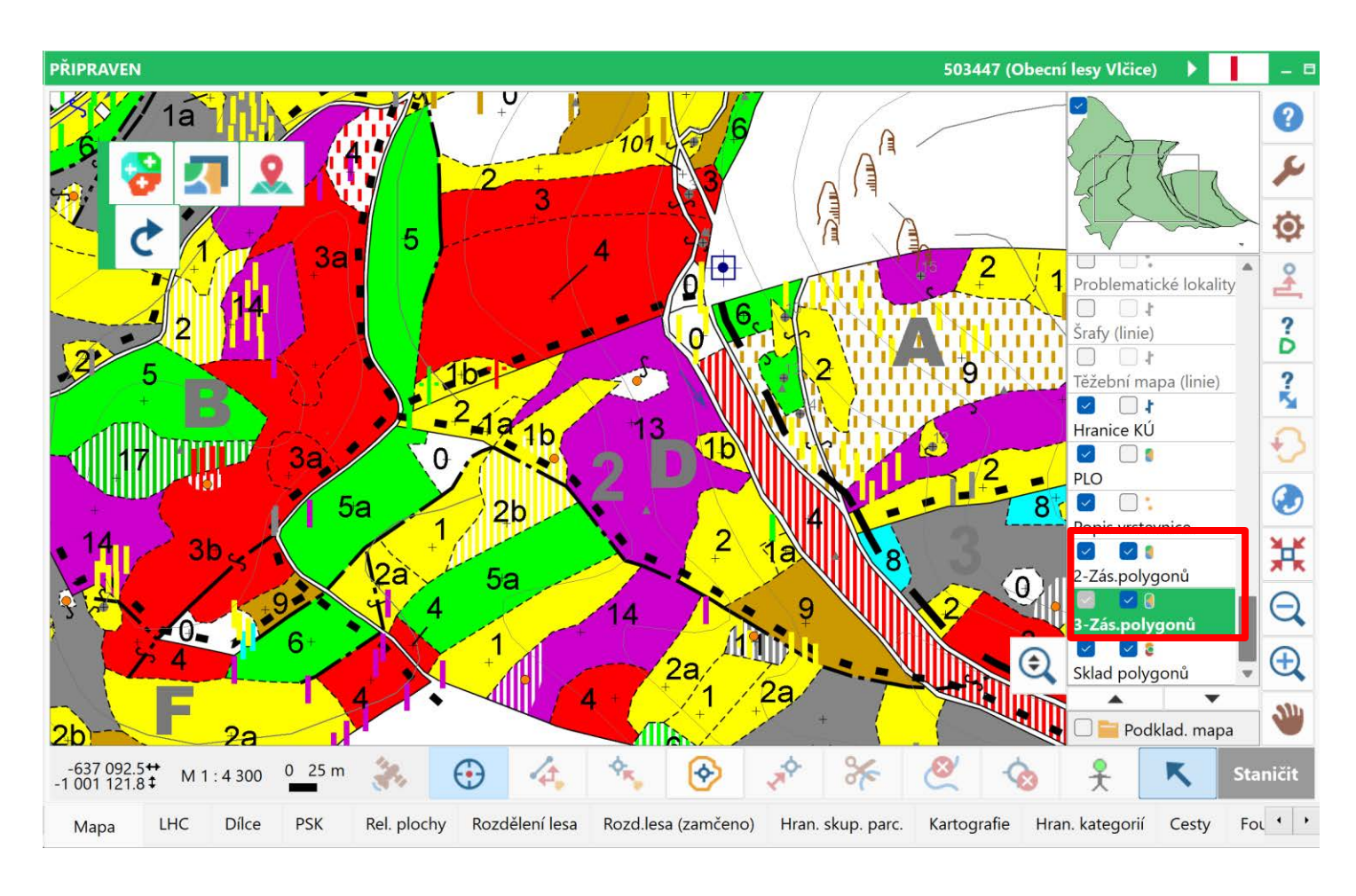

# **Nová vrstva Sklad polygonů**

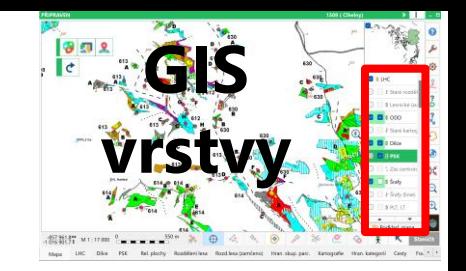

- **Speciální polygonální vrstva, která umožňuje přímo kreslit nebo kopírovat polygony z jiných vrstev**
- **Polygony se mohou překrývat a pomocí atributu "Aktivace položky" je možné zapnout/vypnout jejich zobrazení v mapě**

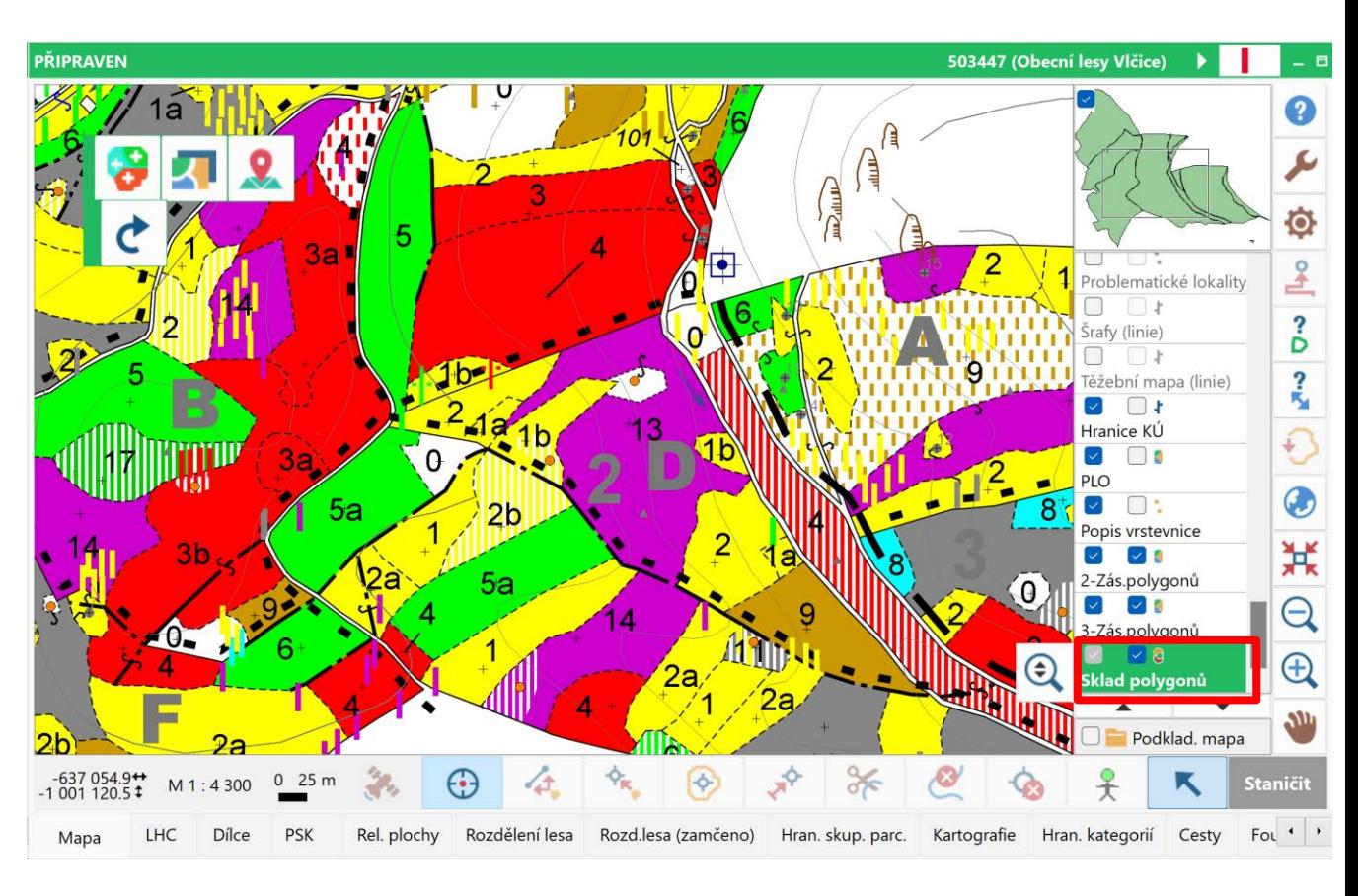

## **Datové formuláře**

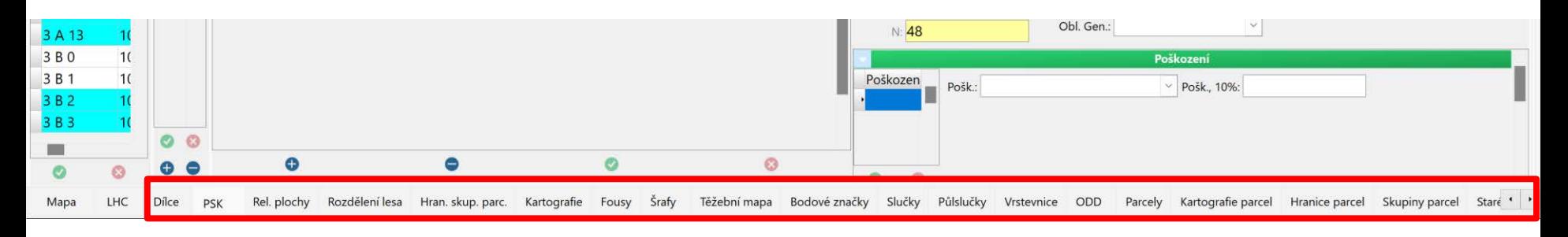

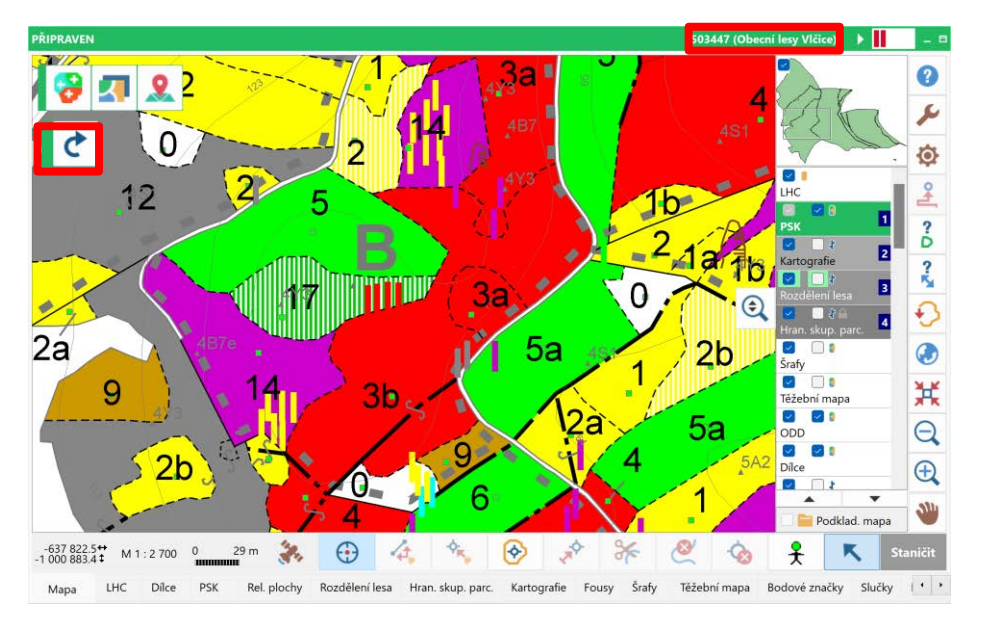

- ALT + mezerník
- F8

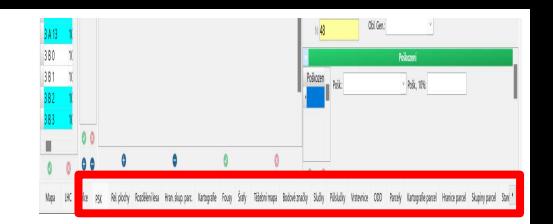

### **Vrstva PSK a Dílce**

#### nový atribut "Vyber" (pro vlastní filtrování)

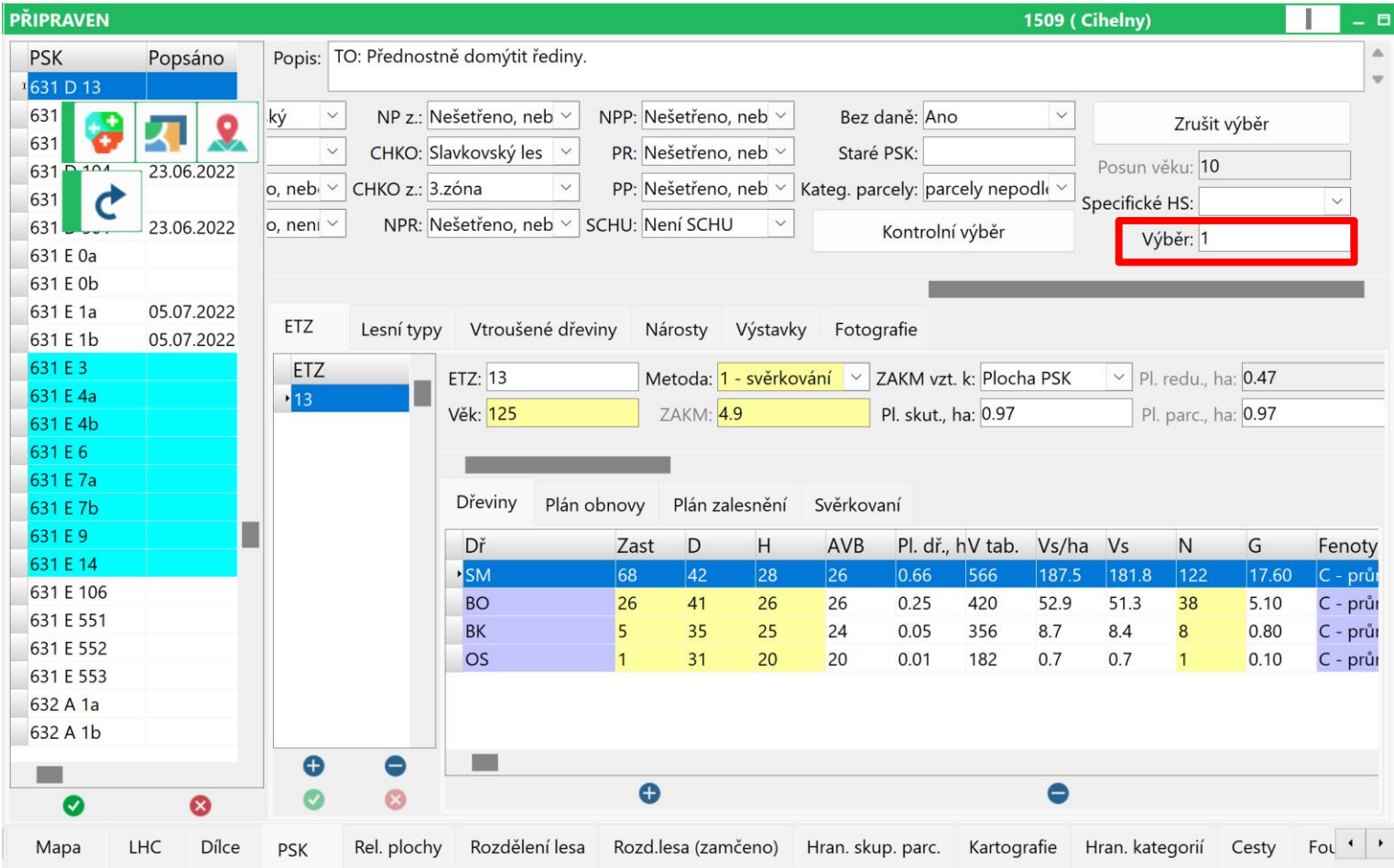

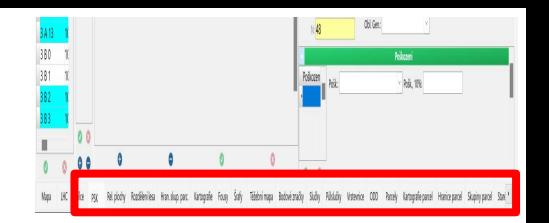

### **Vrstva LVS**

Nový textový styl "Lesní vegetační stupeň malý"

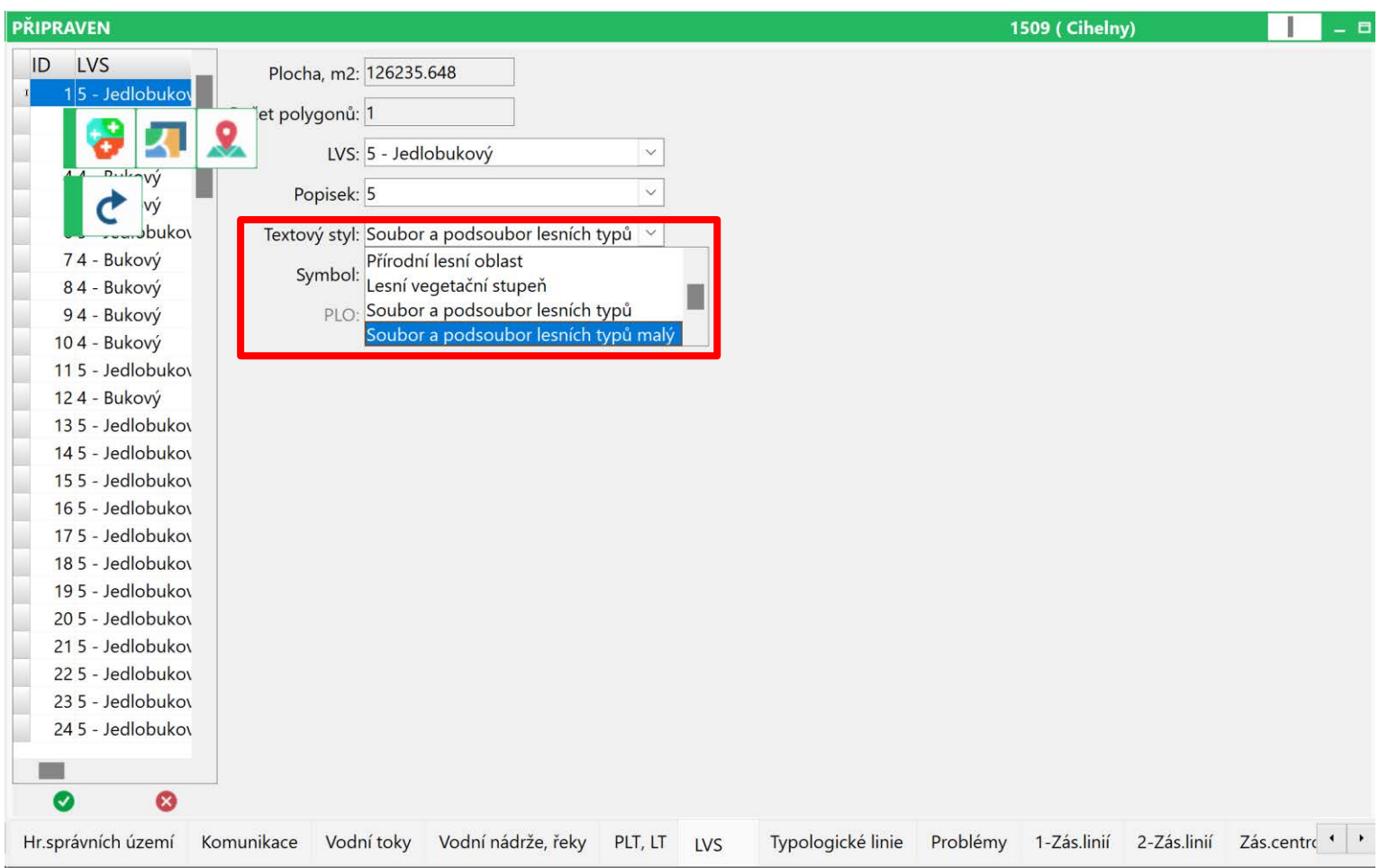

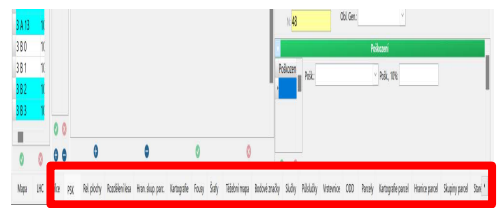

### **Vrstva Dílce**

Kontrolní výběr – nový kontrolní výběr "Chybné označení dílce" **On-line kontrola při označování dílců.**

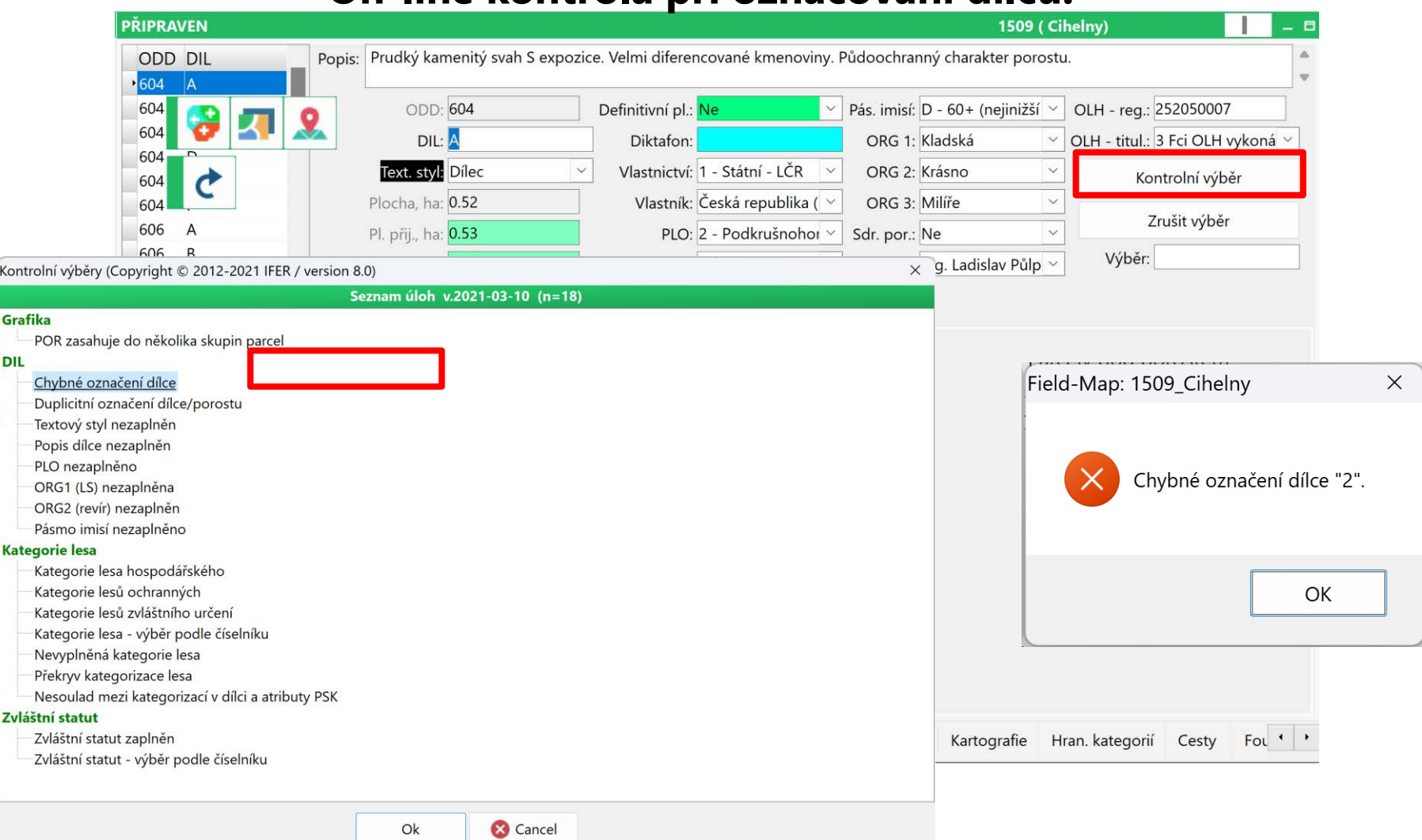

Kor

Gra

Kat

Zvl

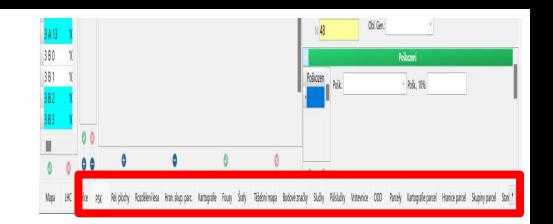

### **Vrstva PSK a Dílce**

#### nový atribut "Vyber" (pro vlastní filtrování)

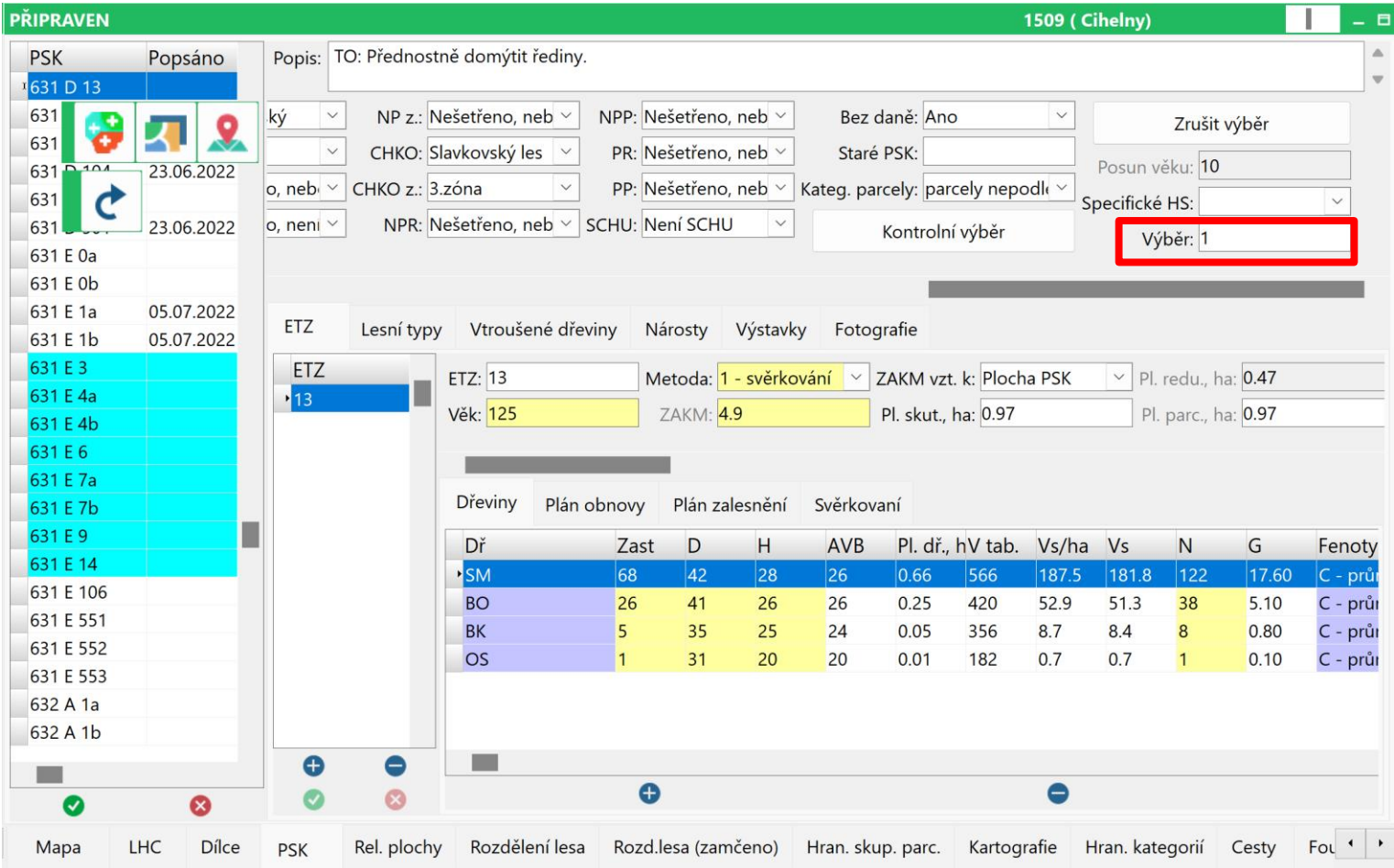

### **Vrstva PSK Nové kontrolní výběry MP MZD < MP MZD-HS MP MZD > MP MZD-HS**

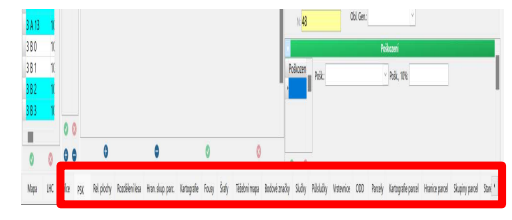

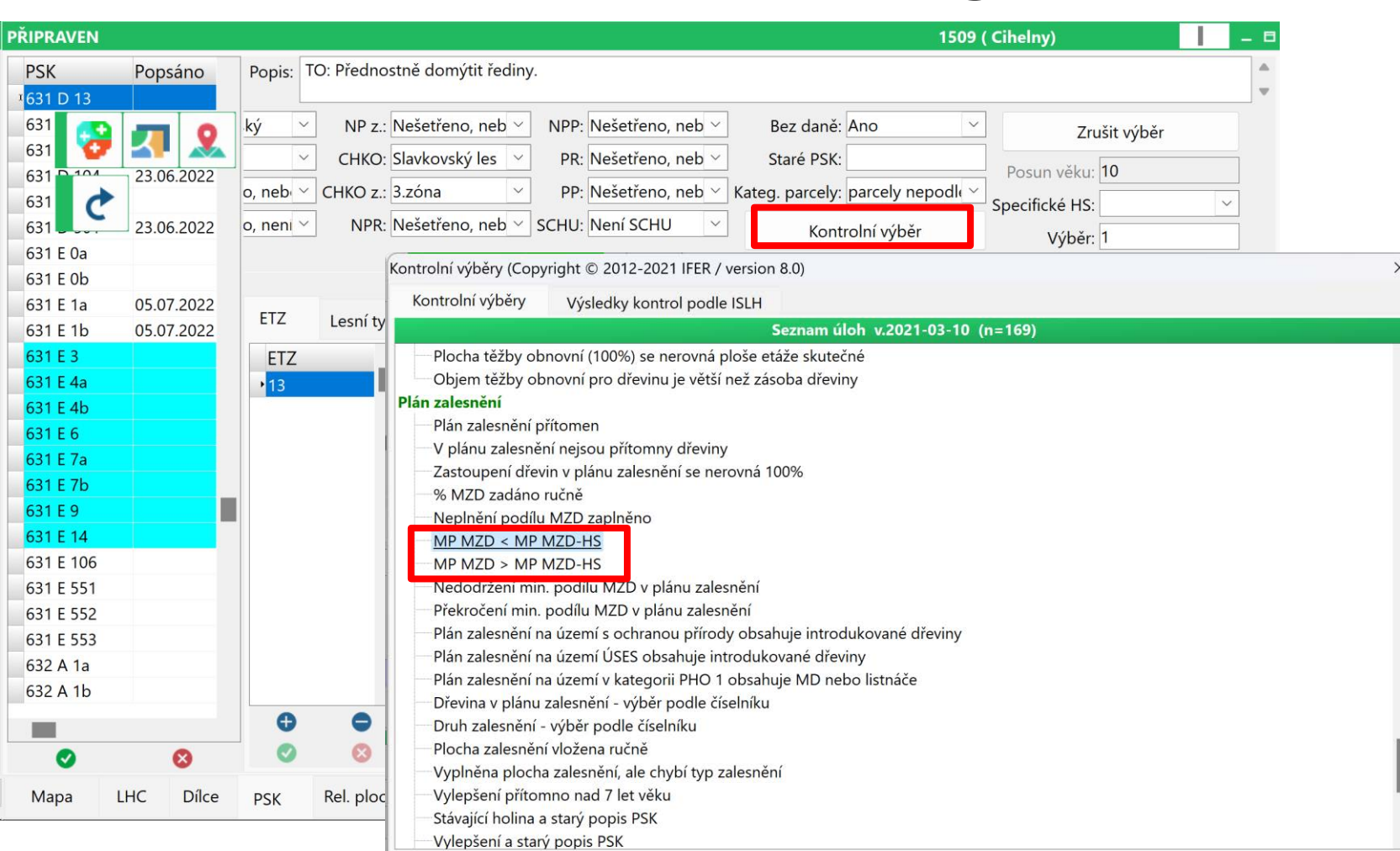

**C** Cancel

Ok

### **Vrstva PSK Nový kontrolní výběr Taxační veličiny mimo rozsah**

Teidninga Bobietraby Suby Fibloby Veterior CDD Panky Katapalepanal Haricropod Supiryanal

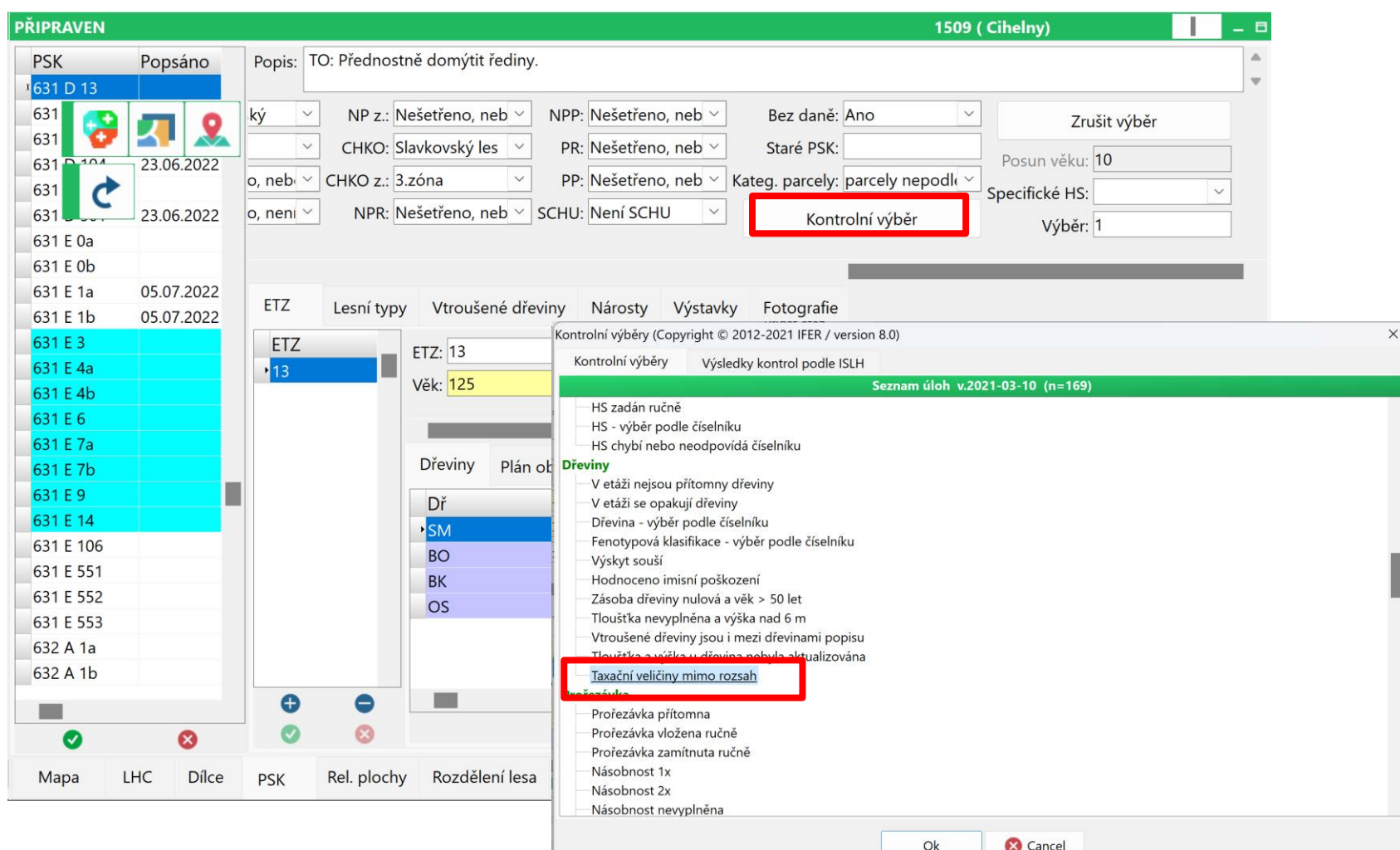

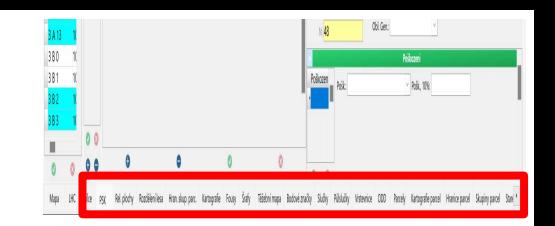

### **Vrstva PSK**

#### **Nové grafy**

### **Tloušťkové rozložení a D/H model**

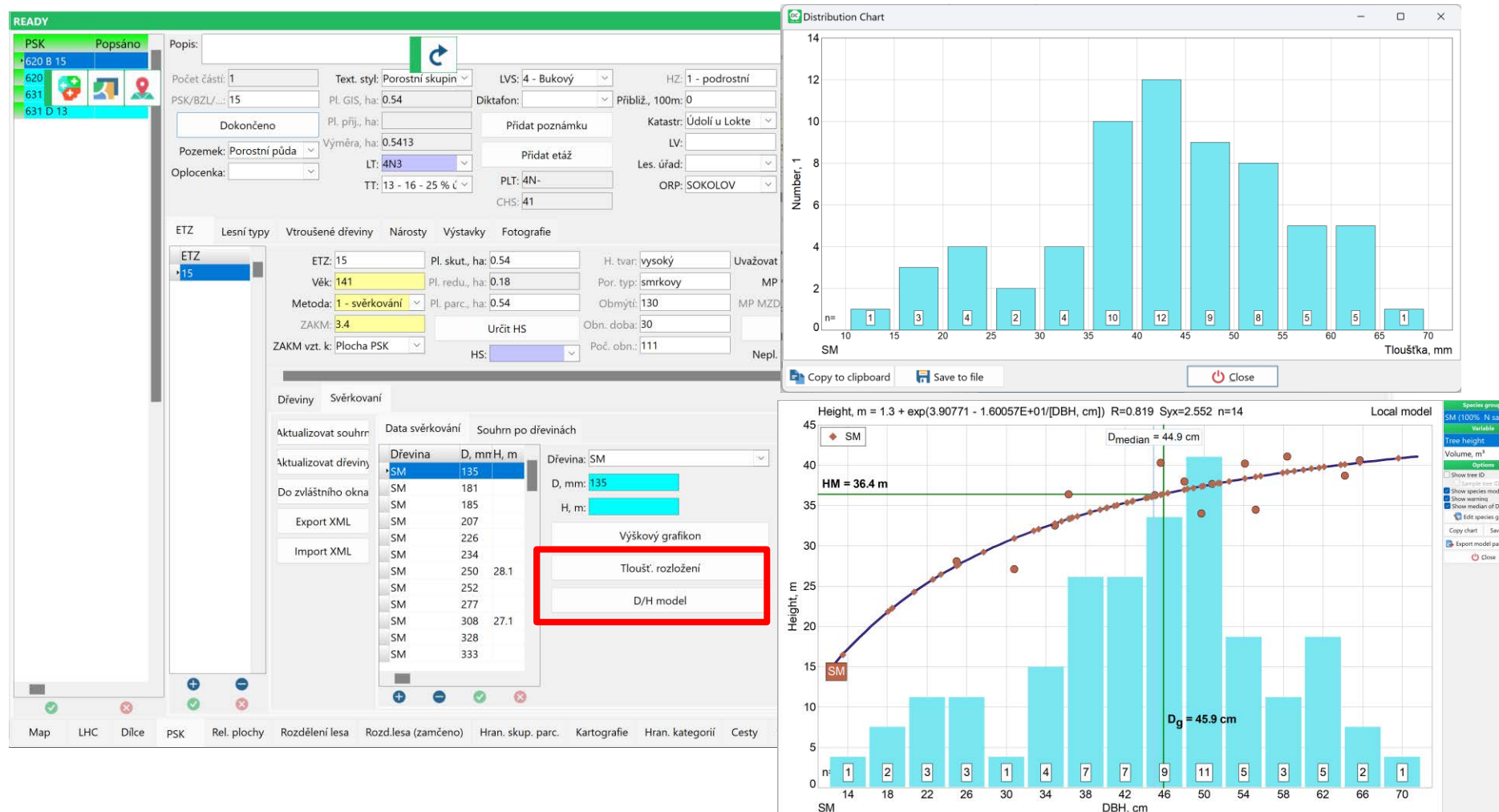

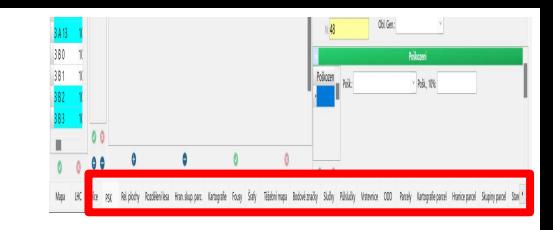

### **Vrstva PSK – Rel.plochy**

**Nové funkce**

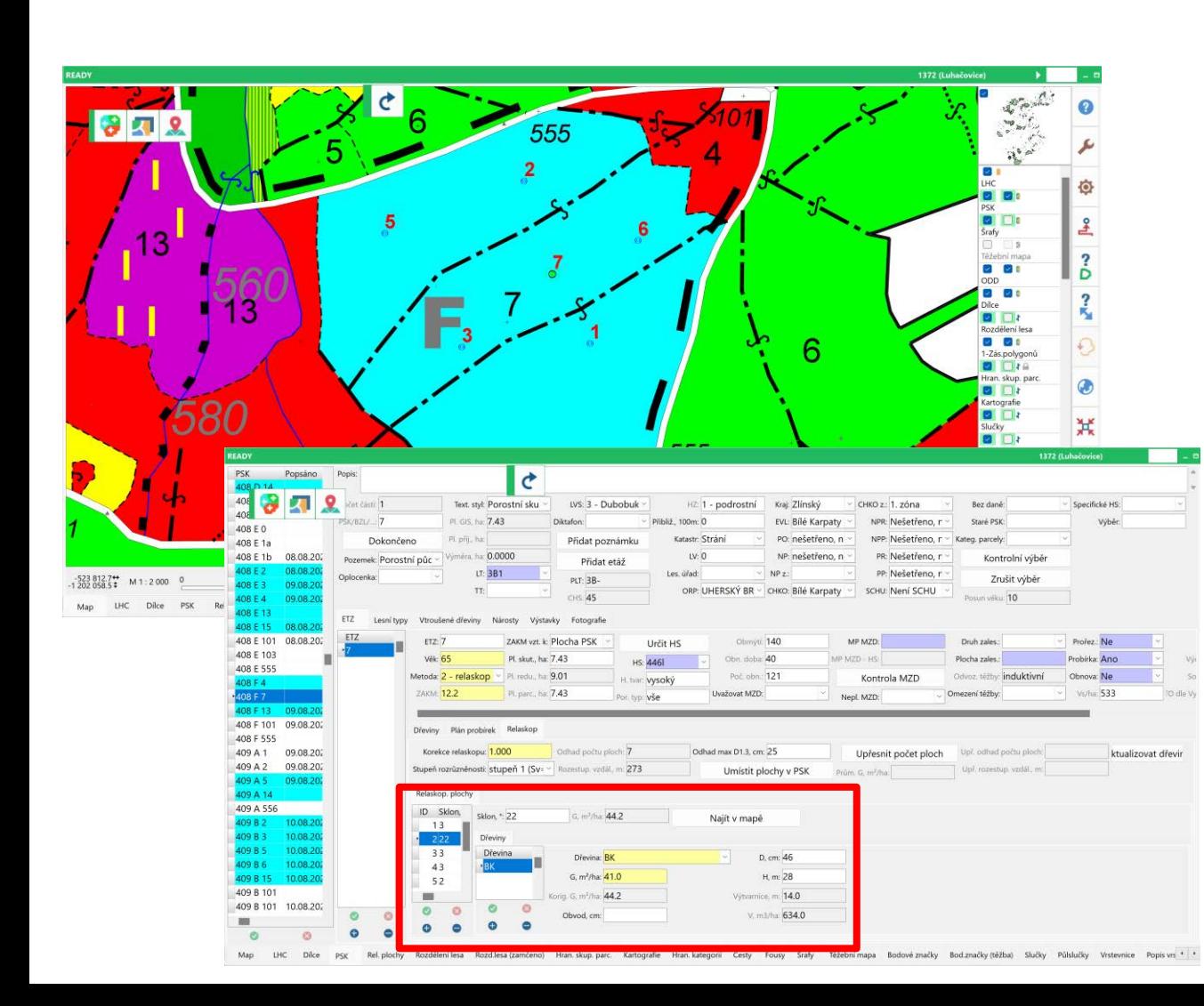

- **Možnost ručního doplnění relaskopických ploch (perem, GPS) do vrstvy Rel. Plochy**
- **Automaticky se doplní do seznamu relaskopických ploch, včetně všech vazeb**
- **Při mazání plochy z mapy se plocha smaže také v datové tabulce (a obráceně)**
- **Rychlý přesun do/z mapy**
- **Kontrola zaplněnosti dat před aktualizací dřevin**

### **Vrstva PSK Nastavení formuláře**

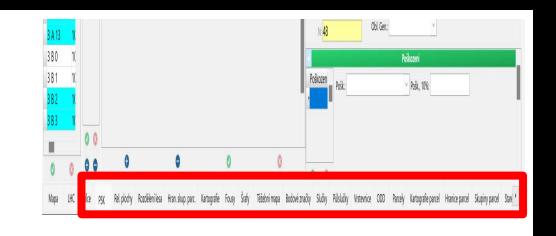

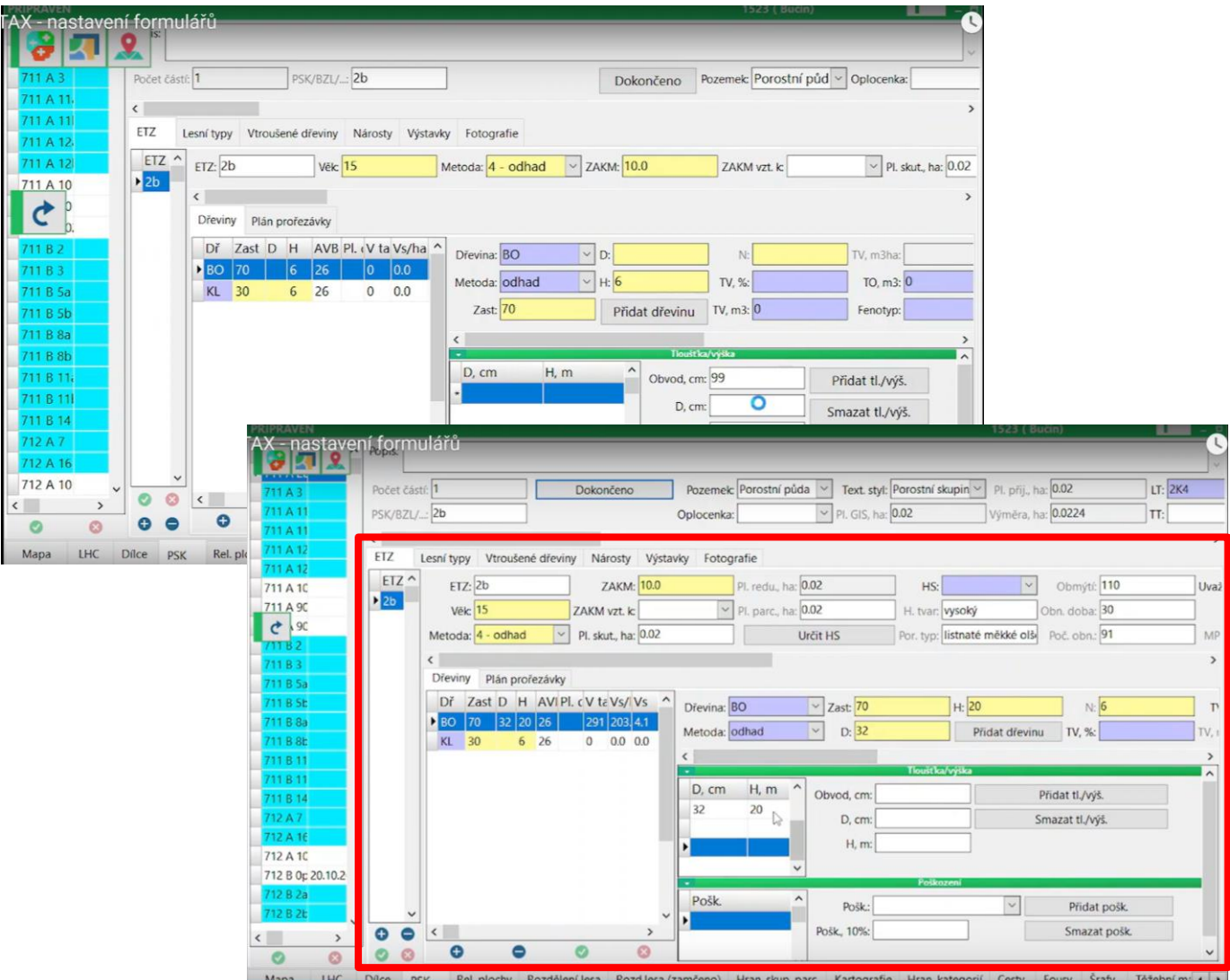

• **Nastavení formulářů (šířka přehledových tabulek a jednotlivých sloupců) se nyní ukládá odděleně pro různé DPI a rozlišení.** • **Přenášení mezi terénním počítačem a notebookem** • **Přednastavená zobrazení pro Getac T800 a DPI 110% a 125% a velikost fontu 100% a 120%.**

# **Úlohy**

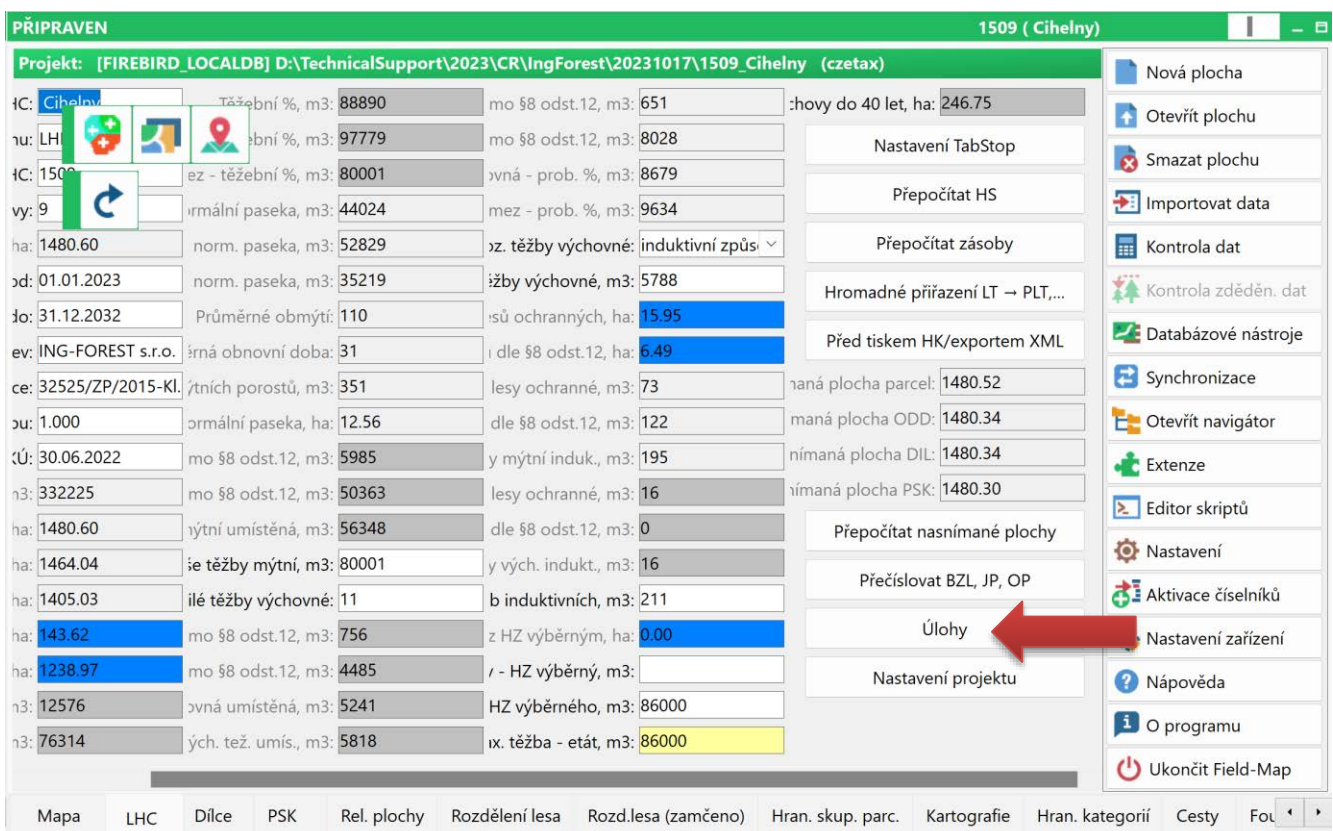

### **Nová úloha: "Označit polygony (centroidy) podle vybraných polygonů v zásobníku polygonů"**

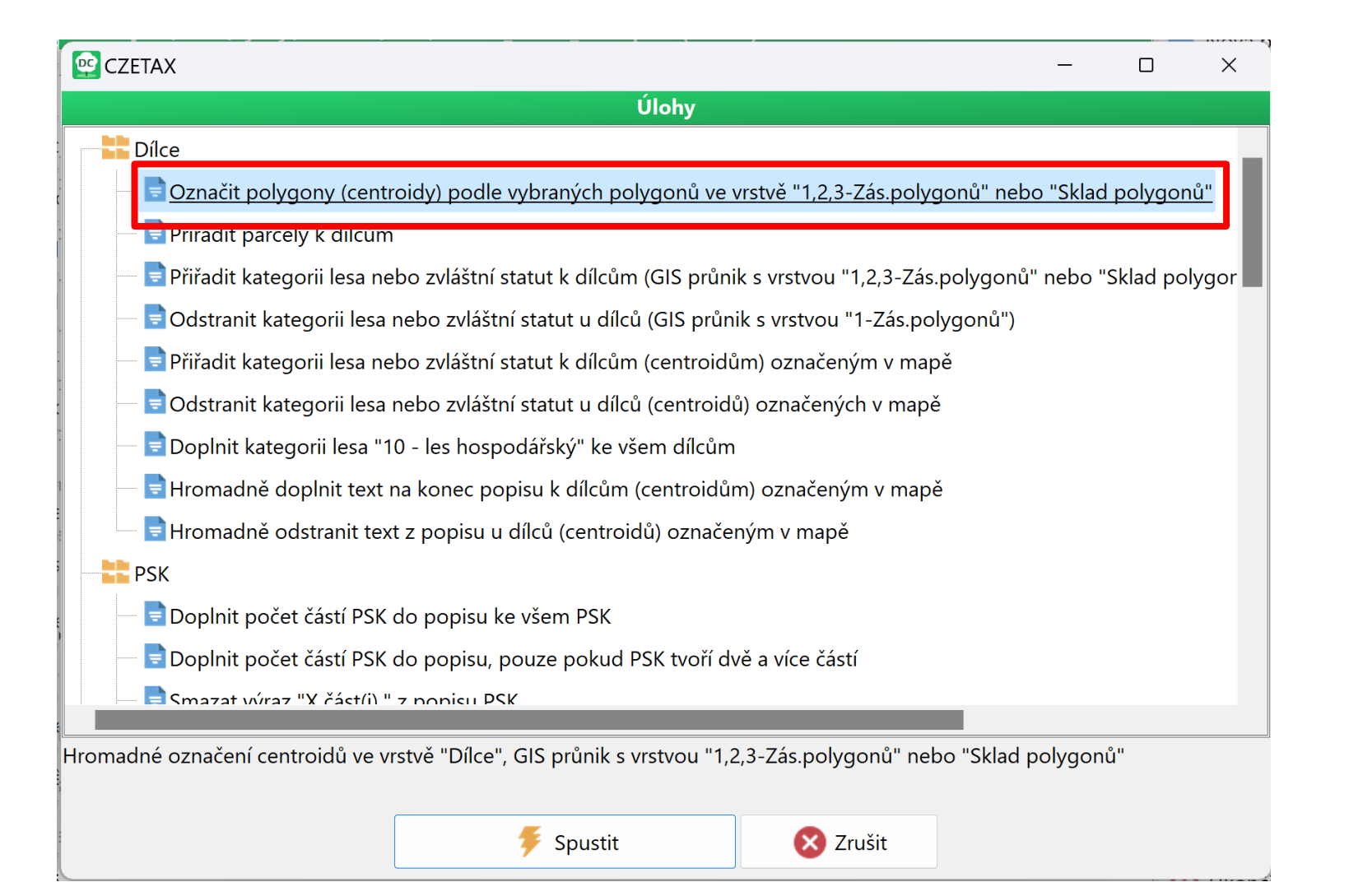

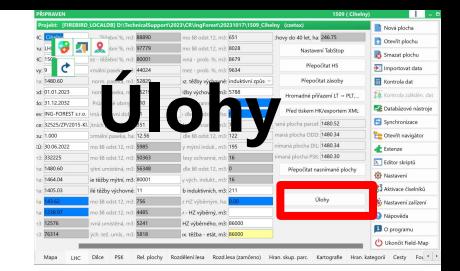

### **Nová úloha: "Odstranit kategorii lesa nebo zvláštní statut u dílců (GIS průnik s vrstvou "Zásobník polygonů"**

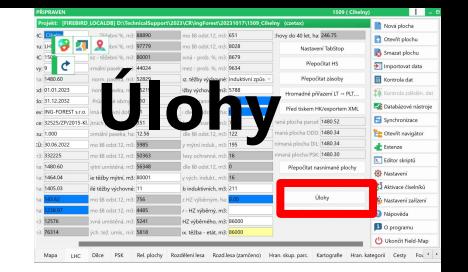

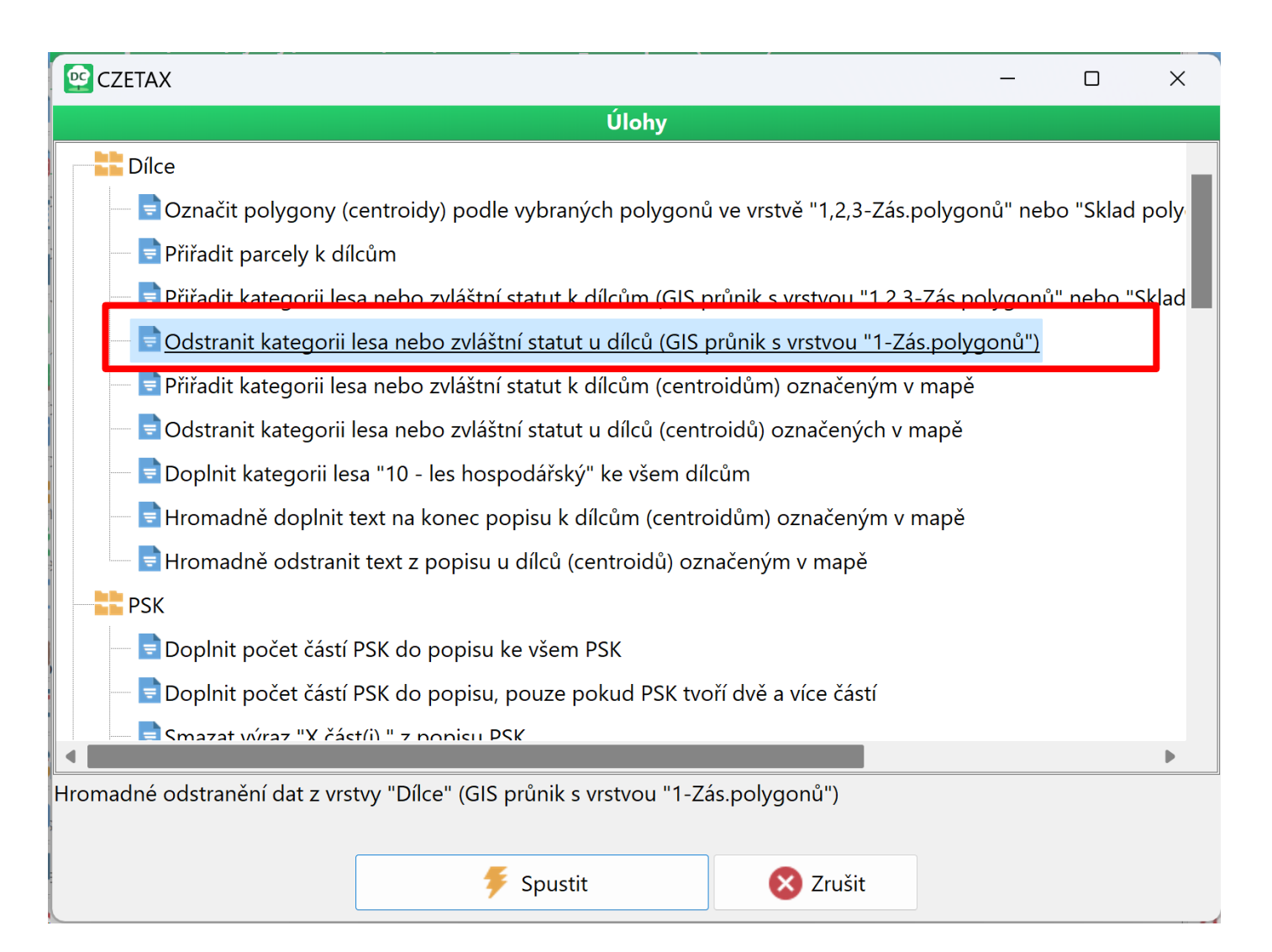

### **Nová úloha: "Odstranit kategorii lesa nebo zvláštní statut u dílců (centroidů) označeným v mapě"**

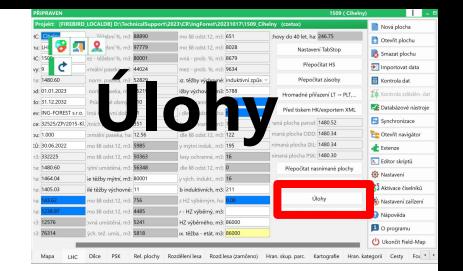

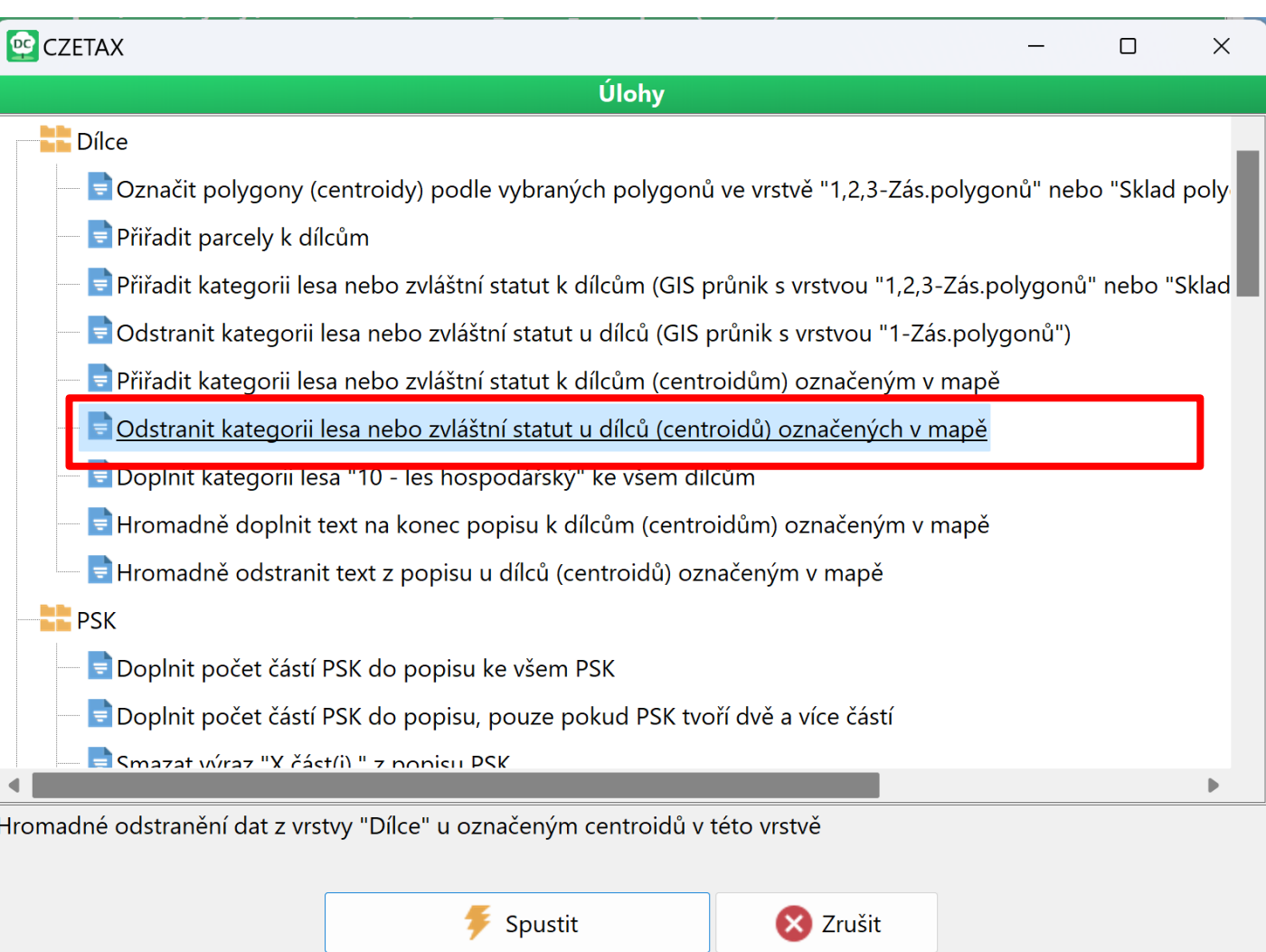

## **Poly-Shape**

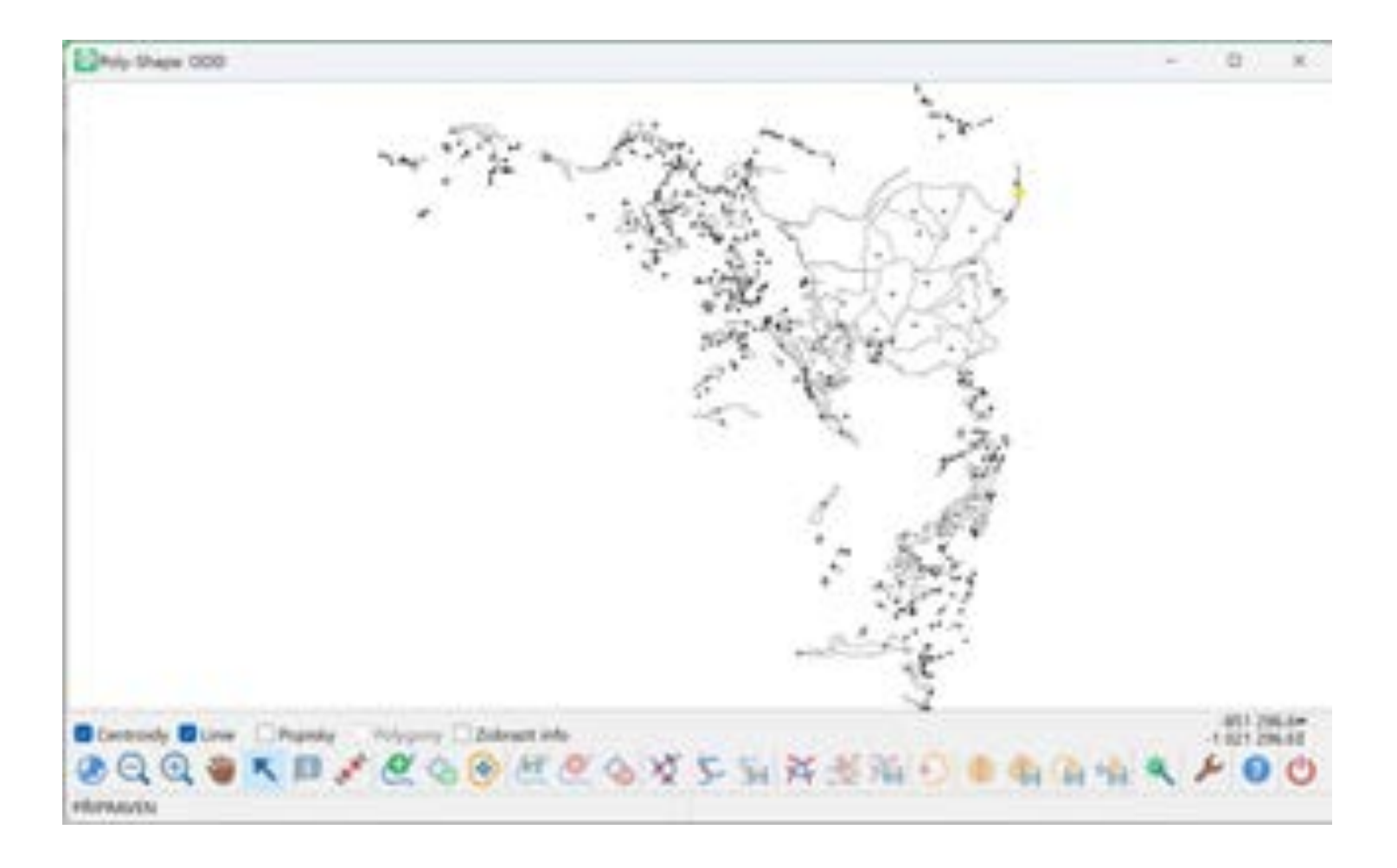

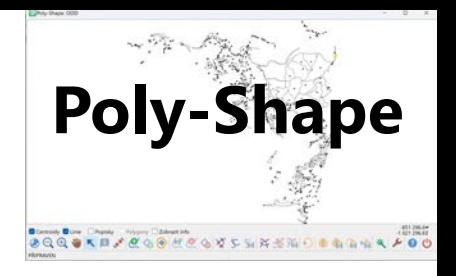

### **Do infotipu doplněn popisek vrstvy**

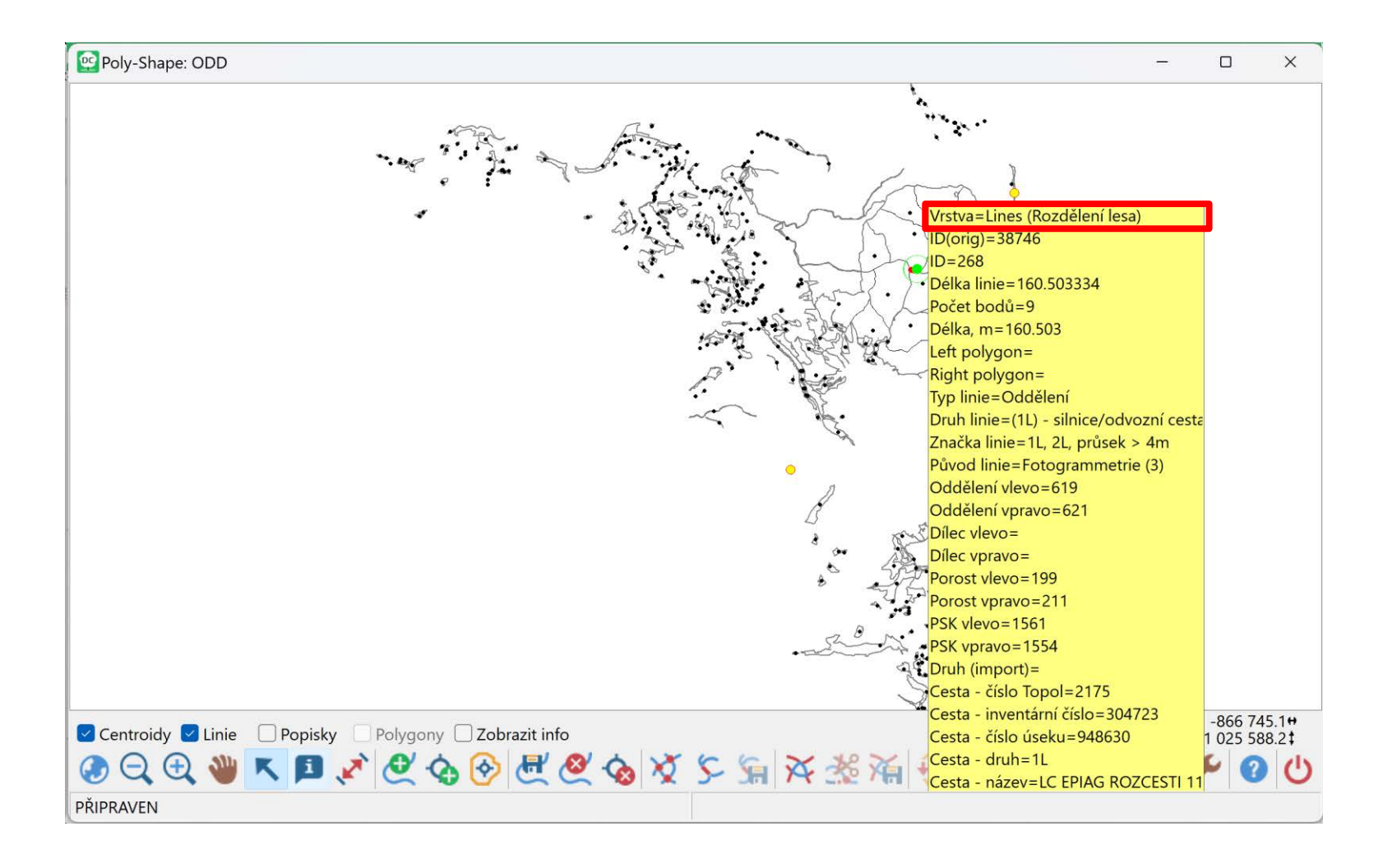

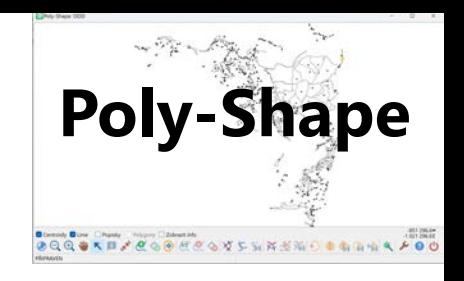

### **Poly-Shape**

• Nepřiřazené polygony (polygony bez centroidu) se při polygonizaci zobrazí, i když jsou mimo hranice LHC

## **Field-Map Printer**

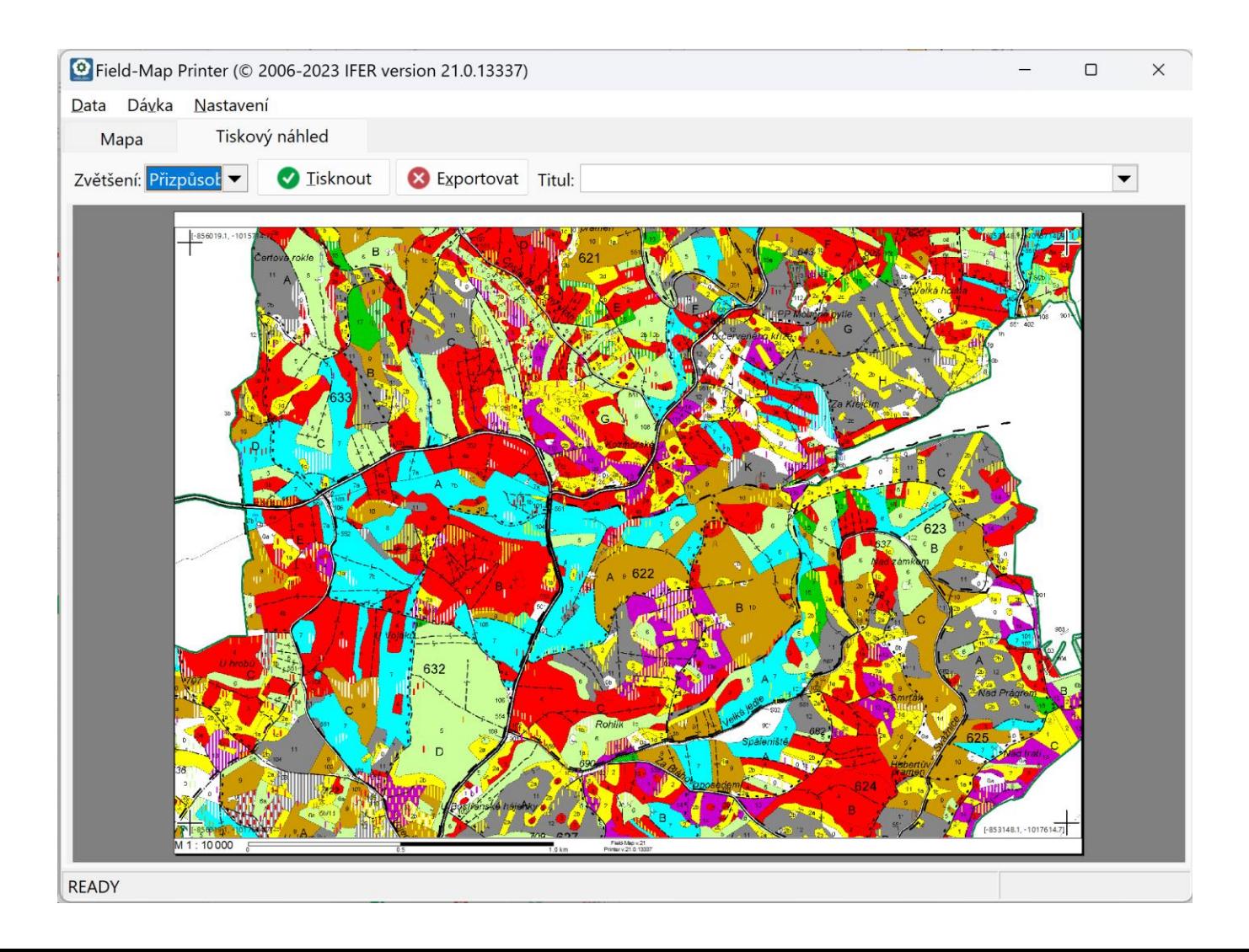

### **Možnost přebarvení mapy**

**(v adresáři MISC musí být soubor FieldMapCustomSymbols\_Polygons\_Printer.xml a/nebo FieldMapCustomSymbols\_Points\_Printer.xml)**

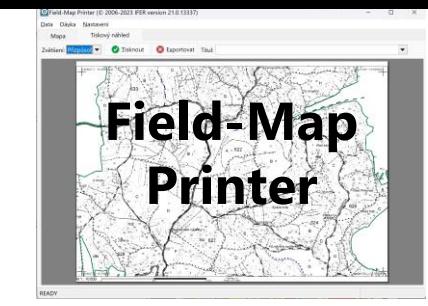

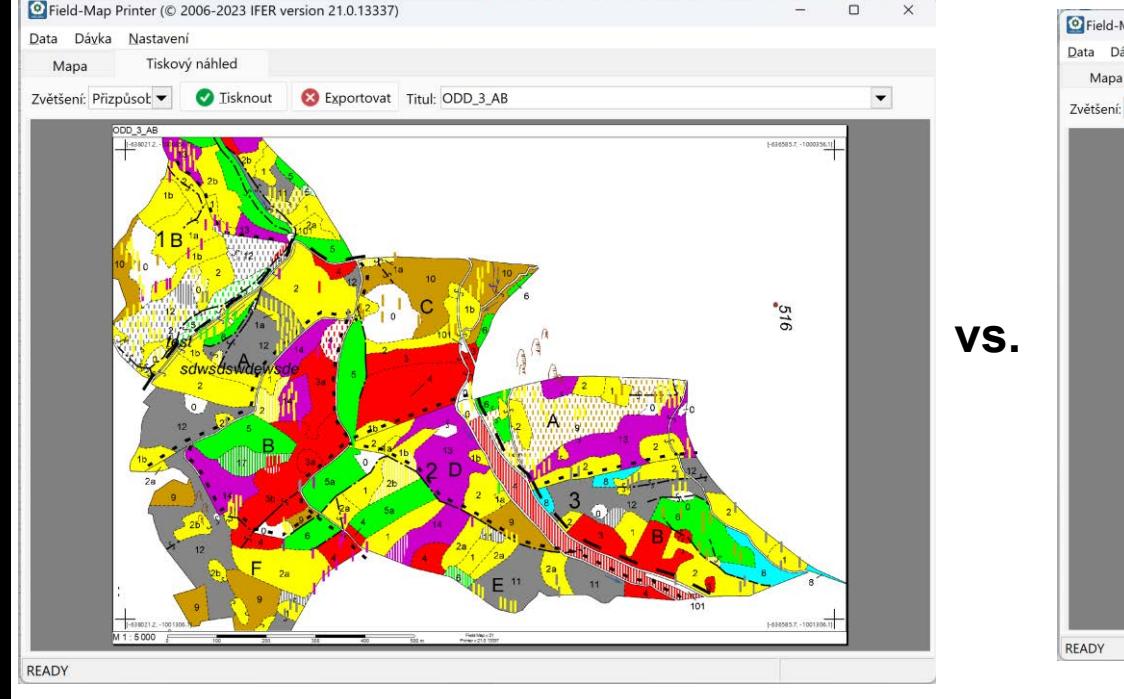

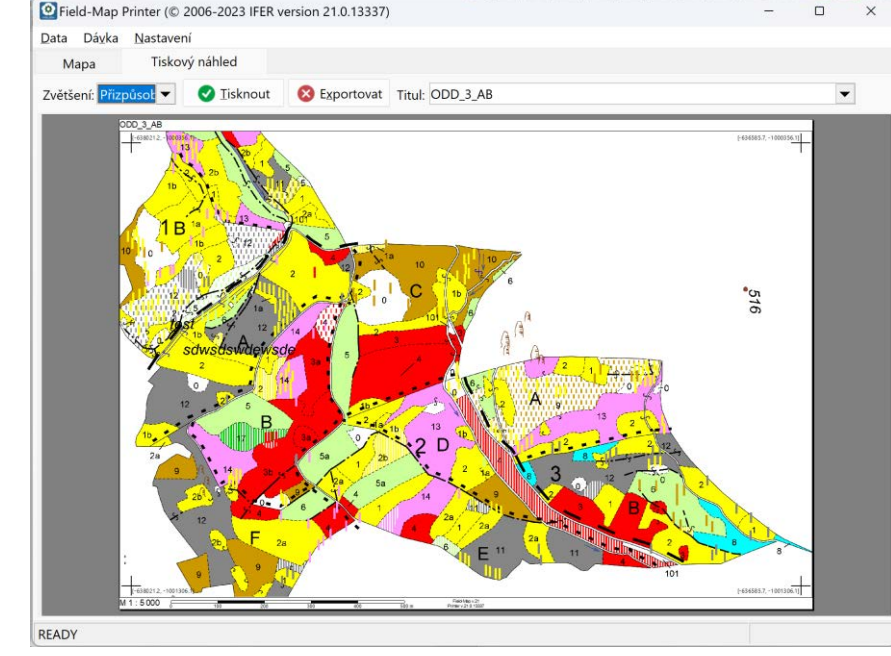

### Děkujeme za pozornost!

IFER – Monitoring and Mapping Solutions [https://taxace.fieldmap.cz](https://taxace.fieldmap.cz/)

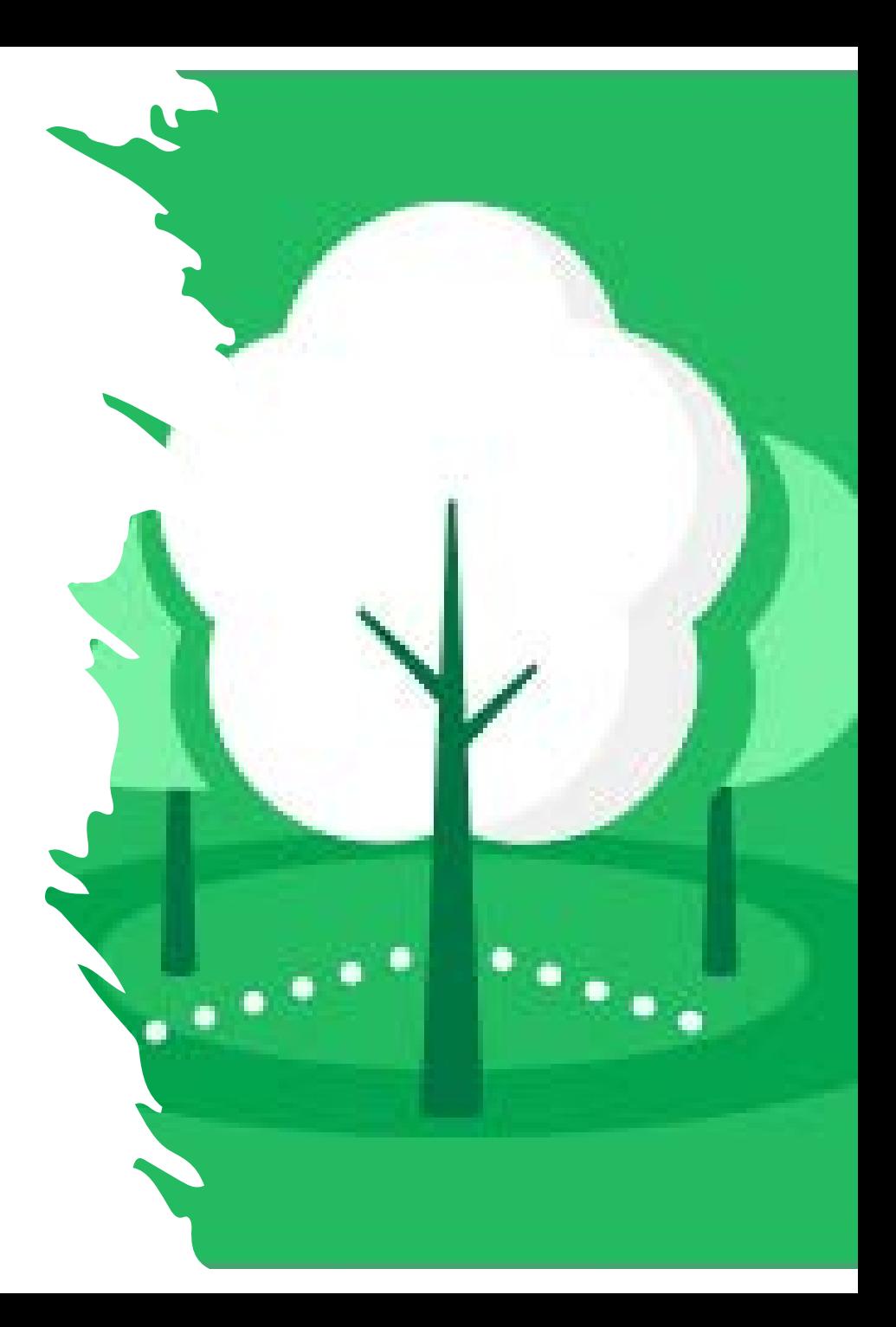